# VYSOKÉ UČENÍ TECHNICKÉ V BRNĚ

BRNO UNIVERSITY OF TECHNOLOGY

### FAKULTA INFORMAČNÍCH TECHNOLOGIÍ ÚSTAV INTELIGENTNÍCH SYSTÉMŮ

FACULTY OF INFORMATION TECHNOLOGY DEPARTMENT OF INTELLIGENT SYSTEMS

## MODELOVÁNÍ A REALIZACE SYSTÉMŮ PRO INTELIGENTNI´ BUDOVY

BAKALÁŘSKÁ PRÁCE BACHELOR'S THESIS

AUTHOR

AUTOR PRÁCE ZUZANA KONEČNÁ

BRNO 2015

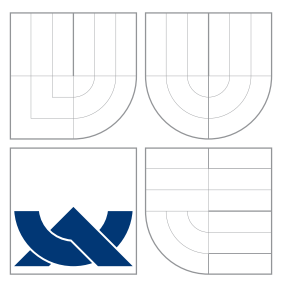

### VYSOKÉ UČENÍ TECHNICKÉ V BRNĚ BRNO UNIVERSITY OF TECHNOLOGY

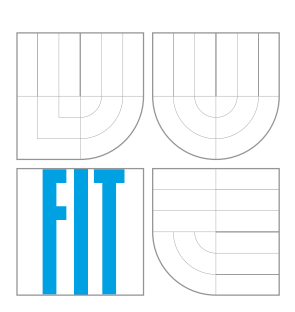

FAKULTA INFORMAČNÍCH TECHNOLOGIÍ ÚSTAV INTELIGENTNÍCH SYSTÉMŮ

FACULTY OF INFORMATION TECHNOLOGY DEPARTMENT OF INTELLIGENT SYSTEMS

## MODELOVÁNÍ A REALIZACE SYSTÉMŮ PRO INTELIGENTNI´ BUDOVY

MODELLING AND REALIZATION OF SYSTEMS FOR INTELLIGENT HOUSES

BAKALÁŘSKÁ PRÁCE BACHELOR'S THESIS

AUTHOR

AUTOR PRA´ CE ZUZANA KONECˇ NA´

**SUPERVISOR** 

VEDOUCÍ PRÁCE doc. Ing. FRANTIŠEK ZBOŘIL, Ph.D.

BRNO 2015

### Abstrakt

Cílem této bakalářské práce bylo seznámení s PLC systémem Foxtrot firmy Tecomat. Následně bylo úkolem navrhnout pro tento systém ovládání rodinného domu s propojením z bezdrátovou senzorovou sítí. Jako rozhraní pro toto spojení byl použit počítač Raspberry Pi

### Abstract

The aim of this thesis was to get acquainted with the PLC system Foxtrot fom Teco a.s. company. Subsequently, the task was to design a system for the control of the house with a connection with a wireless sensor network. Raspberry Pi was used as an interface for this connection

### Klíčová slova

inteligentní elektroinstalace, Foxtrot Tecomat, bezdrátová senzorová síť, Raspberry Pi.

### Keywords

Intelligent wiring, Foxtrot Tecomat, wireless sensor network, Raspberry Pi.

### **Citace**

Zuzana Koneèná: Modelování a realizace systémù pro inteligentní budovy, bakalářská práce, Brno, FIT VUT v Brně, 2015

### Modelování a realizace systémù pro inteligentní budovy

### Prohlášení

Prohlašuji, že jsem tuto bakalářskou práci vypracovala samostatně pod vedením pana doc. Ing. Františka Zbořila Ph.D

> . . . . . . . . . . . . . . . . . . . . . . . Zuzana Konečná 20. května 2015

### Poděkování

Ráda bych poděkovala panu Jakubu Žákovi, Ing. za odbournou pomoc s bezdrátovou senzorovou sítí.

c Zuzana Koneèná, 2015.

Tato práce vznikla jako školní dílo na Vysokém učení technickém v Brně, Fakultě informačních technologií. Práce je chráněna autorským zákonem a její užití bez udělení oprávnění autorem je nezákonné, s výjimkou zákonem definovaných případů.

## Obsah

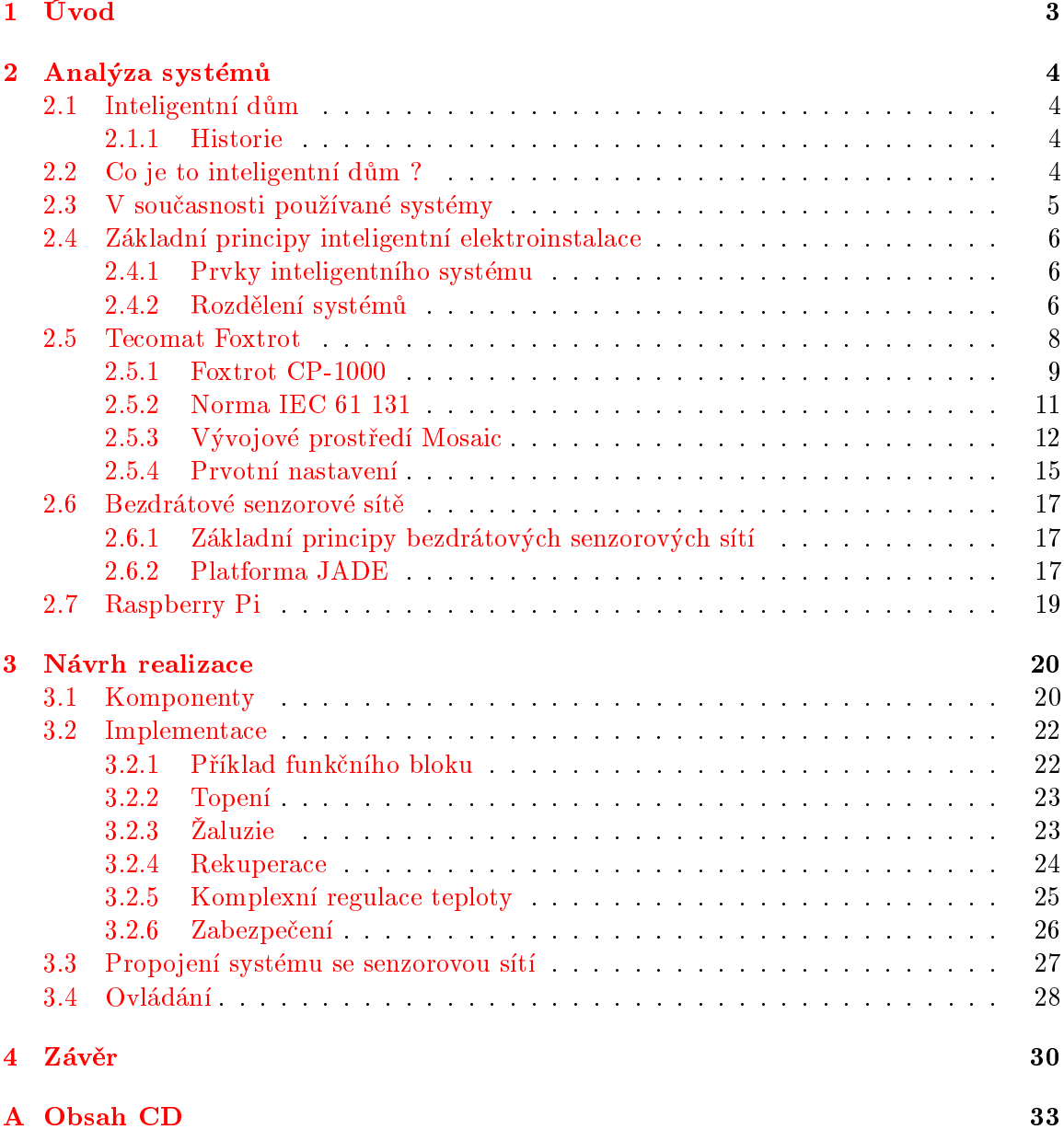

## Seznam obrázkù

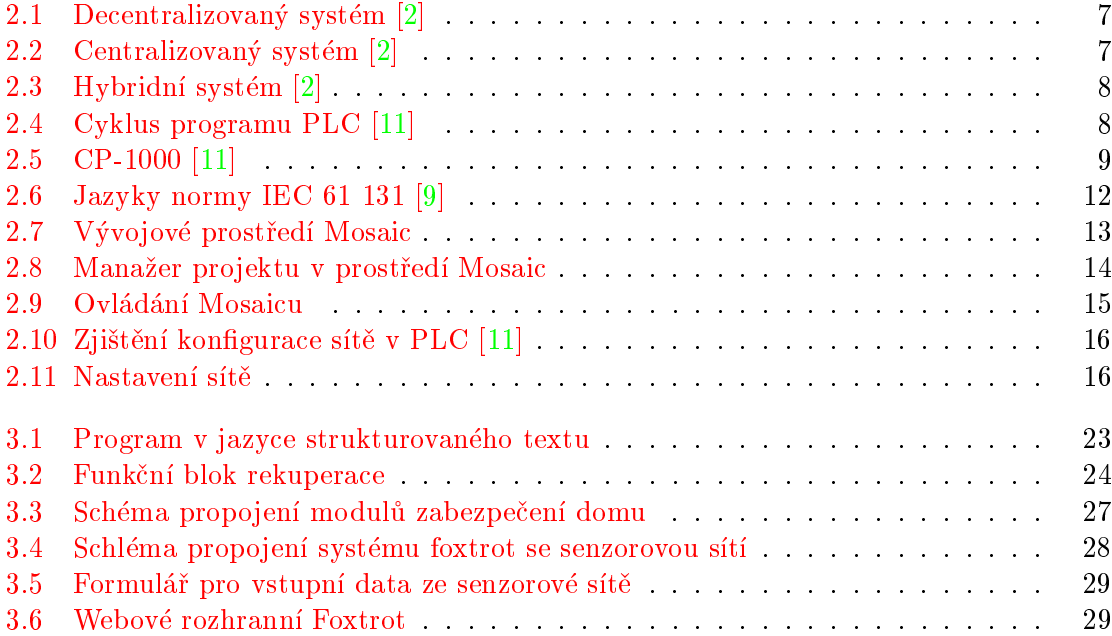

### <span id="page-6-0"></span>Kapitola 1

## Úvod

Již v minulém století lidé uvažovali o budoucnosti s domy, které se řídí samy. S domy, které mají vlastní inteligenci. S rozvojem technologií se již nyní začínáme částečně tomuto snu přibližovat. Nelze ještě dosáhnout u domů samostatného myšlení jak je prezentováno ve filmech. Lze však díky těmto systémům velmi zkvalitnit život a snížit náklady spojené s bydlením.

Pro svou bakalářskou práci jsem si zvolila systém Foxtrot firmy Teco a.s. Hlavním důvodem je komplexnost sytému a jeho pořizovací cena, což je pro budoucí majitele těchto systémů zásadní kritérium. Dalším důvodem je i to, že se jedná o českého výrobce.

Cílem této práce bude nejen naprogramování inteligentního domu, ale i propojení tohoto systému s bezdrátovou senzorovou sítí. Samostatné programování a nastavení senzorové sítě není součástí mé bakalářské práce.

### <span id="page-7-0"></span>Kapitola 2

## Analýza systémù

#### <span id="page-7-1"></span>2.1 Inteligentní dùm

#### <span id="page-7-2"></span>2.1.1 Historie

První "elektornický dům" byl postaven nadšenci v brzkých 60.letech minulého století. V této<br>U byl hoteliteľ v brazna postaven na postaven na postaven na postaven na postavení v brazna postavení strane době ale technologie nebyla ještě na takové úrovni jako dnes, a proto se tyto domy nesetkaly s přílišnou popularitou  $\lceil 3 \rceil$ . Pojem inteligentní budova 'smart house' byl poprvé oficiálně použit v roce 1984 americkou Národní asociací stavitelů domů (American Association of House Builders). Ta spustila v roce 1985 projekt Smart-house. Tento projekt byl do-končen až v roce 1990 a v roce 1991 otevřen veřejnosti, kdy se setkal s velkým zájmem [\[7\]](#page-34-3). Za počátek zrodu jednotné koncepce inteligentní elektoinstalace je považován rok 1987. kdy firmy Berker, Gira, Metena a Siemens založily společnost Insabus Gemeinschaft. Cílem této společnosti bylo vyvinout systém pro měření a regulaci budov. Vzhledem k velkému zájmu o tyto technologie se v roce 1990 změnila firma na nadnárodní nezávislou organizaci EIBA (European Installation Bus Association), jejímž hlavním cílem bylo vytvoření jednotného standardu technologií od rùzných výrobcù, aby jednotlivé komponenty systému spolu bezchybně spolupracovaly  $[5]$ .

V České republice lze za "zrození" inteligentních domů považovat projekt německého architekta Ludwig Meis van der Rohe, výstavbu vily Tugenhat, která se nachází v Brnì. Ve vile je implementováno vytápění, elektronicky ovládaná okna a zabezpečení pomocí fotobuněk  $[7]$ .

#### <span id="page-7-3"></span>2.2 Co je to inteligentní dùm ?

Myšlenka inteligentního domu vznikla již v padesátých letech minulého století. Tento termín je možné interpretovat jako dům, který je vybavený počítačovou a komunikační elektronikou, která vzájemnou interakcí reaguje na potřeby obyvatel domu, za účelem zvýšit komfort užívání domu, snížení spotřeby energií a zvýšení bezpečnosti domu. Toto pojetí je ovšem velmi rozsáhlé. V dnešní době se pojem inteligentní dům používá ve velkém spektru možností od domu vybaveného bezpečnostním kamerovým systémem, až po plně automati-zované budovy [\[13\]](#page-35-1). Z tohoto důvodu definoval Richard Harper (autor publikace Inside the Smart Home) pět kategorií inteligentích budov v závislosti na výši inteligence. Každá kategorie pak rozšiřuje kategorii předešlou [\[3\]](#page-34-2).

#### 1. Obsahující inteligentní zařízení a systémy

V domě jsou implementována zařízení a systémy pracující samostatně bez vzájemné interakce. Jako příklad může být uveden právě kamerový bezpečnostní systém, nebo například ovládání světel pomocí fotobuněk.

#### 2. Obsahující inteligentní komunikující zařízení a systémy

Systémy implementované do budovy vzájemně komunikují, čímž zdokonalují svou èinnost. Napøíklad po uzamèení domu pomocí bezpeènostního kódu se zapnou kamery a vypnou se některá elektonická zařízení.

#### 3. Propojený dùm

Dům obsahuje kromě vniřní komunikační sítě i vnější, která slouží pro vzdálené ovládání systému a přístupu k vnějším informacím. Například je možné na obrazovce implementované v domě zobrazovat aktuální předpověď počasí, kterou si systém může stáhnout z některého externího serveru s těmito údaji.

#### 4. Uèící se dùm

Systém je schopný předvídat pomocí nashromážděných dat potřeby uživatele a pomocí toho řídit optimálně jednotlivé akce. Výhodou tohoto řešení je snížení nákladů na programování domu, jelikož program si dům vytváří sám.

#### 5. Pozorný dùm

Na rozdíl od uèícího se domu, pozorný dùm pracuje s aktuálními daty, tedy aktuální situací v domě, kterou vyhodnocuje a na základě tohoto rozhoduje o akcích v domě.

#### <span id="page-8-0"></span>2.3 V současnosti používané systémy

S rozvojem elektrotechniky se na trhu začínají objevovat různé systémy, zajišťující inteligentní domácnosti. Všechny tyto systémy mají společné jádro komponent které umí ovládat. Velmi se ale liší možností modifikace, propojení a kategorií inteligence zařízení.

- Loxone je systém velmi podobný sytému Foxtrot. Je řízený centrální PLC jednotkou propojenou s preriferiemi. Existuje i v bezdrátové verzi, což umožňuje instalaci i do již hotových budov. Na rozdíl od Foxtrotu systém Loxone nemá v nabídce tak velké množství periférií, tento nedostatek lze ale úspěšně nahradit součástmi z jiných systémů. Hlavní problém ovšem nastává v implementaci, kdy software na vytváření systémové logiky je pouze parametrický. To znamená, že jediné co je možné udělat je pospojování již předvytvořených funkčních bloků a jejích následné nastavení. Tento problém velmi omezuje možnosti uživatele v nastavení případných specifických požadavků, kdy by byla nutné vytvoření softwaru pro dům firmou Loxone.
- iNELS systém podporuje dnes převažující chápání inteligentní domácnosti. Nabízí jednotlivé prvky, které spolu vzájemně nejsou propojeny centrální jednotkou. Tyto prvky jsou samostatně ovládané pomocí mobilní/počítačové aplikace. Systém je spíše vhodný do již postavených budov, jelikož není potřeba žádných stavebních úprav. Vnímala bych ho ale spíše jako zajímavý doplněk než jako systém pro regulaci domu.
- Fibaro je velmi podobný systém jako iNels, ovšem jejich produkty jsou přímo určeny k oživení domu. Prvky jsou opět ovládány bezdrátově pomocí mobilní aplikace, nebo pomocí televize.
- Control4 tento systém má již řídící jednotku. Rozdíl mezí Control4 a Foxtrotem je ovšem v tom, že tato jednotka není určená na DIN lištu. Systém je tedy koncipován tak, že jednotka se nachází v místnosti a je propojená s dalšími prvky v ní. Systém je tedy vytvořen spíše jako domácí multikino než jako řídící systém.
- $xComfort$  je velmi rozsáhlý systém s množstvím periferních modulů. Většina komunikuje bezdrátově a systém je řízen centrální jednotkou. Rozdíl je opět v umístění jednotky – v tomto případě se nachází přímo na zdi jedné z místností, protože obsahuje i displej. U tohoto systému jsou opět pouze aplikace pro konfiguraci, samostatný vývoj tak není možný.
- GILD rozsahově i principiálně velmi podobný Foxtrotu, obsahuje všechny potřebné periferní moduly pro regulaci domu. Narozdíl od pøedchozích systémù ale nemá kon figurační software založený na funkčních blocích, ale na obrázcích. Tento fakt je velmi vhodný pro simulaci, ovšem vývoj systému to tím velmi degraduje

#### <span id="page-9-0"></span>2.4 Základní principy inteligentní elektroinstalace

Inteligentní elektroinstalace je založena na vzájemné komunkaci jednotlivých prvků pomocí datové sběrnice. To na rozdíl od klasické elektorinstalace, kde jsou všechny prvky napojené na silový zdroj, což umožnujě pouze stavy vypnuto a zapnuto, dovoluje vyšší formu komunikace.

#### <span id="page-9-1"></span>2.4.1 Prvky inteligentního systému

Aktor Jedná se o aktivní prvky systému, které vykonávají (většinou na základě údajů od některého senzoru) akci. Jsou to například spínače motorů (žaluzií), termostatické hlavice nebo alarmy.

Senzor Pasivní prvky systému, které slouží především ke snímání dat. Informace pak předávají po sběrnici. Příkladem jsou spínače, teploměry, PIR čidla<sup>[\[6\]](#page-34-5)</sup>.

V dnešní době jsou většinou v jednotlivých zařízeních systému implementovány jak senzory, tak aktory. V takovém případě můžeme toto zařízení nazvat mutlifunkčním  $[1]$ .

#### <span id="page-9-2"></span>2.4.2 Rozdělení systémů

Za základní rozdíl mezi jednotlivými inteligentními systémy lze považovat zda se jedná o sytém centralizovaný, nebo decentralizovaný. Toto je ovšem pouze základní rozdělení, jelikož oba tyto typy lze kombinovat, poté nám vzniká takzvaný hybridní systém.

Decentralizovaný systém Základním specifikem decentralizovaného systému je, že neobsahuje žádnou centrální jednotku, případně řídící počítač. Jednotlivé prvky systému tak komunikují vzájemně. V tomto systému je tedy nutné, aby každé zařízení mělo vlastní procesor a bylo samostatnì naprogramované.

Komunikace potom probíhá tak, že zařízení odešle na sběrnici určité informace. K těmto informacím má poté přístup každé zařízení a v závislosti na informaci poté některá zařízení vykonávají požadovanou akci.

Výhodou tohoto systém je variabilita, kdy změna funkčnosti lze provést výměnou jednoho prvku. Dále není systém závislý na funkčnosti centrální jednotlky. To znamená, že při poruše jednoho prvku nedojde k výpadku celého systému.

<span id="page-10-0"></span>Nevýhodou je cena jednotlivých prvkù.

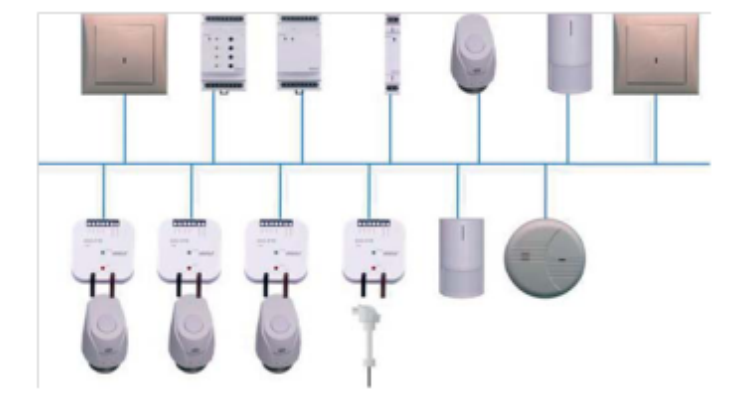

Obrázek 2.1: Decentralizovaný systém [\[2\]](#page-34-0)

Centralizovaný systém Základním prvkem centralizovaného systému je centrální jednotka. Ta je přímo spojena se všemi ostatními prvky systému, se kterými vzájemě komunikuje.

Propojení je tedy přímo závislé na centrální jednotce, která přijímá data od jednotlivých prvků. Po vyhodnocení těchto dat, zasílá dalším prvkům informaci o tom, jakou akci je třeba provést, avšak jednotlivá zařízení spolu přímo nekomunikují.

Hlavní výhodou tohoto systému je nízká cena jednotlivých prvků, jelikož nemusí obsahovat téměř žádnou inteligenci (veškeré výpočty a rozhodování provádí centrální jednotka).

<span id="page-10-1"></span>Nevýhodou ovšem je úplná závislost na centrální jednotce, kdy při poruše dochází k úplnému výpadku systému.

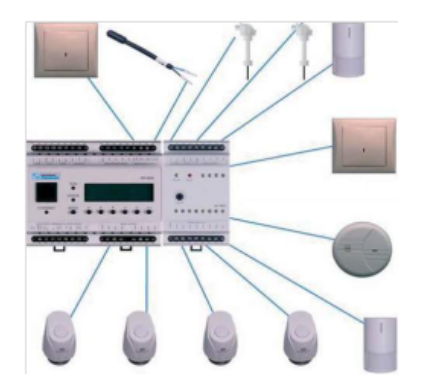

Obrázek 2.2: Centralizovaný systém [\[2\]](#page-34-0)

<span id="page-11-1"></span>Hybridní systém Kombinací decentralizovaného a centralizovaného systému vzniká hybridní systém. Obsahuje tedy jak centrální jednotku, tak možnost připojení prvků na sběrnici, kdy sběrnice zprostředkovává komunikaci prvků s centrální jednotkou. [\[2\]](#page-34-0)

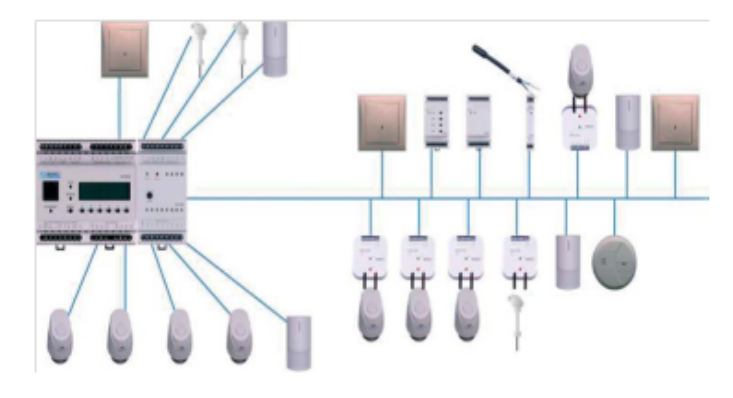

Obrázek 2.3: Hybridní systém [\[2\]](#page-34-0)

#### <span id="page-11-0"></span>2.5 Tecomat Foxtrot

<span id="page-11-2"></span> ${\rm Programov}$ atnelný logický automat –  ${\rm PLC^1}$  ${\rm PLC^1}$  ${\rm PLC^1}$  je označení pro průmyslové počítače, využívané k automatizaci procesů v reálném čase. PLC tak prostřednictvím číslicových nebo analogových vstupů získává informace a řídí podle nich periferní zařízení. Hlavní rozdíl PLC oproti běžným počítačům je ve zpracování programu. PLC vykonávají program v cyklech. Řídící algoritmus je zapsán jako posloupnost instrukcí, které automat postupnì vykonává. Po dokončení všech instrukcí jsou aktualizovány výstupní proměnné a vstupní stavy proměnných. Tento děj se nazývá jedním cyklem a neustále se opakuje viz. obrázek [2.4.](#page-11-2) [\[11\]](#page-35-0)

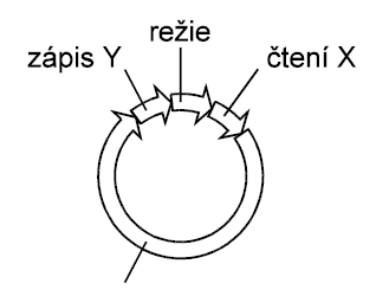

řešení uživatelského programu

Obrázek 2.4: Cyklus programu PLC [\[11\]](#page-35-0)

PLC systémy lze rozdělit do dvou kategorií:

- Kompaktní systémy obsahují v jednom modulu  $\text{CPU}^2$  $\text{CPU}^2$ , vstupy/výstupy, základní podporu komunikace a zdroj. Jejich rozšiřitelnost je tak velmi omezená.
- Modulární systémy mají jednotlivé součásti rozděleny do modulů. Systém je pak složen z těchto modulů, díky čemuž je velmi snadné ho jakkoliv modifikovat. Zá-

<span id="page-11-3"></span><sup>1</sup>Programmable Logic Controller

<span id="page-11-4"></span><sup>2</sup>Central Procesor Unit

kladní moduly, které by takový systém vždy měl obsahovat je modul CPU, zdroje a vstup/výstupù.[\[15\]](#page-35-2)

#### <span id="page-12-0"></span>2.5.1 Foxtrot CP-1000

Tecomat Foxtrot je modulární řídící systém a regulační systém od české společnosti Teco a.s.. Ve své bakalářské práci budu pracovat s centrálním jednotkou CP-1000, která se dá považovat za základní jednotku tohoto systému viz.obrázek [2.5.](#page-12-1) Základní parametry modulu CP-1000 jsou uvedeny v tabulce [2.1](#page-13-0)

<span id="page-12-1"></span>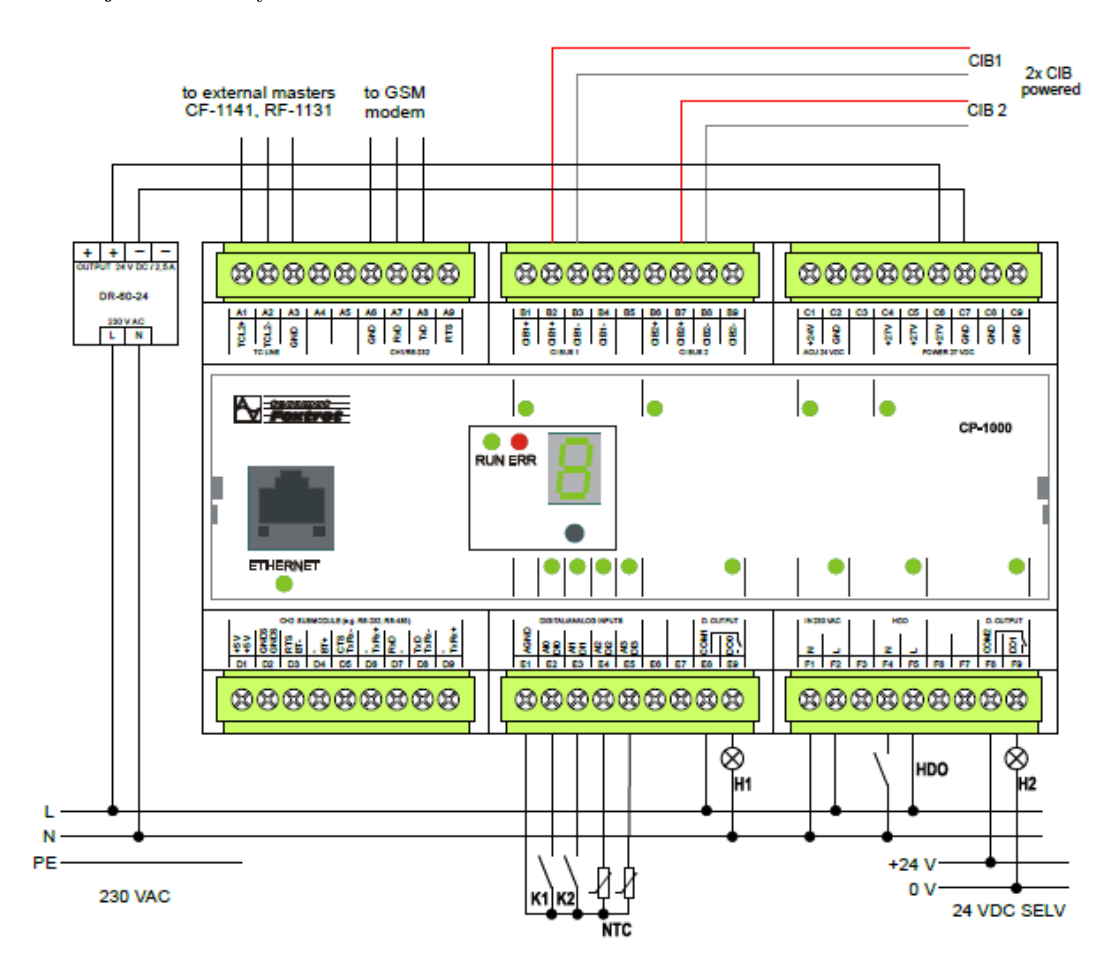

Obrázek 2.5: CP-1000 [\[11\]](#page-35-0)

<sup>3</sup>Common Installation Bus

<span id="page-13-0"></span>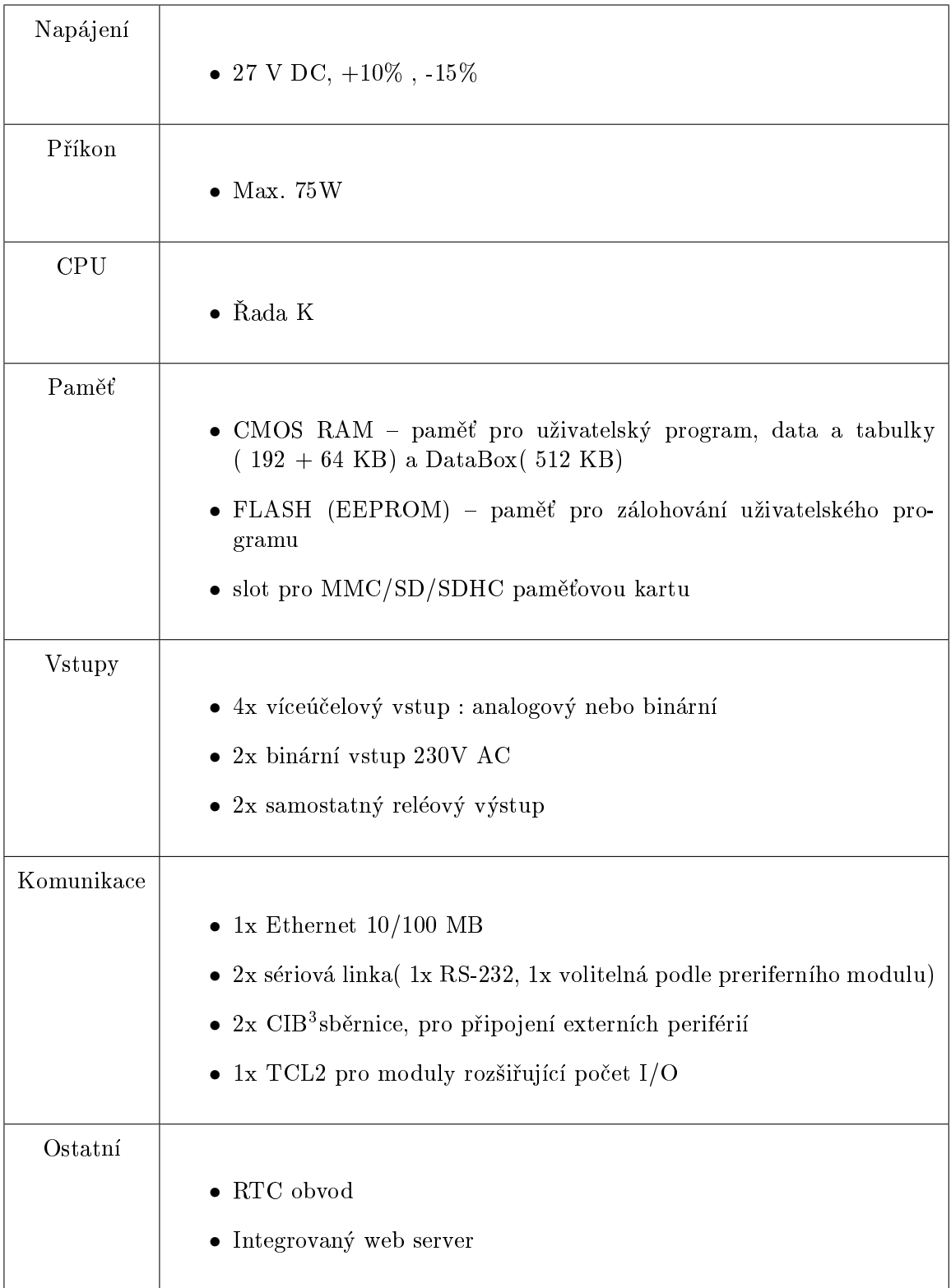

Tabulka 2.1: Parametry modulu CP-1000

#### <span id="page-14-0"></span>2.5.2 Norma IEC 61 131

Systém Foxtrot podporuje normu IEC 61 131. Tato norma definuje dvě základní části : spoleèné prvky a programovací jazyky.

Společné prvky definované normou jsou :

- Typy dat jsou definované základní typy BOOL, BYTE, WORD, INT, REAL, DATE, TIME, STRING. Dále norma umožňuje definici vlastních typů, odvozených ze základních typů.
- Proměnné jsou v normě definovány jako lokální nebo globální. Hardwarové adresy pak mohou být k jednotlivým proměnným přiřazeny pouze v konfiguraci, zdroji, nebo programu, což umožňuje opakované využití na různých hardwarových platformách.
- Konfigurace, zdroje a úlohy : Konfigurace udává specifikace konkrétního systému, jako je například typ procesorových jednotek. V rámci konfigurace je pak možné definovat zdroje, tedy zařízení které jsou schopny vykonávat IEC programy. Uvniř zdroje pak lze definovat úlohy, které řídí provádení určitých programů.
- Programové organizační jednotky je v normě IEC 61 131 jednotný název pro funkce, funkèní bloky a programy.
- Funkce jsou definovány jak standardní (např. ADD pro sčítání), tak možnost uživatelských funkcí.
- Funkční bloky mohou být považovány za softwarovou abstrakci reálného hardwarového zařízení. Rozdíl mezí funkcí a funkčním blokem je v tom, že funkční bloky obsahují kromě algoritmů i data, takže mohou zachovávat informace z minulosti.
- Program kombinuje funkce a funkèní bloky do jednotného systému.[\[9\]](#page-34-1)

**Programovací jazyky** Ve standardu IEC 16 131 jsou definovány 2 typy jazyků – textové a grafické viz. obrázek [2.6.](#page-15-1)

#### • Textové jazyky

IL  $4$  – jazyk seznamu instrukcí. Jazyk se podobá jazyku symbolických instrukcí.  $ST$ <sup>[5](#page-14-2)</sup> – jazyk strukturovaného textu. Jazyk vychází z jazyků Ada, Pascal a C.

#### $\bullet$  Grafické jazyky

LD  $6$  - jazyk příčkového diagramu. Pochází z USA a představuje grafickou reprezentaci reléových obvodù.

**FBD**  $^7$  $^7$  – jazyk funkčního blokového schématu. Jazyk se velmi podobá elektronickým obvodovým diagramům, vyjadřuje chování jednotlivých funkčních bloků a jejich propojení. [\[9\]](#page-34-1)

Při definici nového programu/funkce/funkčního bloku je možné zvolit si jazyk, ve kterém bude daný algoritmus zapsán. V jednom algoritmu není možné kombinovat více jazyků, je

<span id="page-14-1"></span><sup>4</sup> Insturction List

<span id="page-14-2"></span><sup>5</sup>Structured Text

<span id="page-14-3"></span><sup>6</sup>Ladder Diagram

<span id="page-14-4"></span><sup>7</sup>Function Block Diagram

<span id="page-15-1"></span>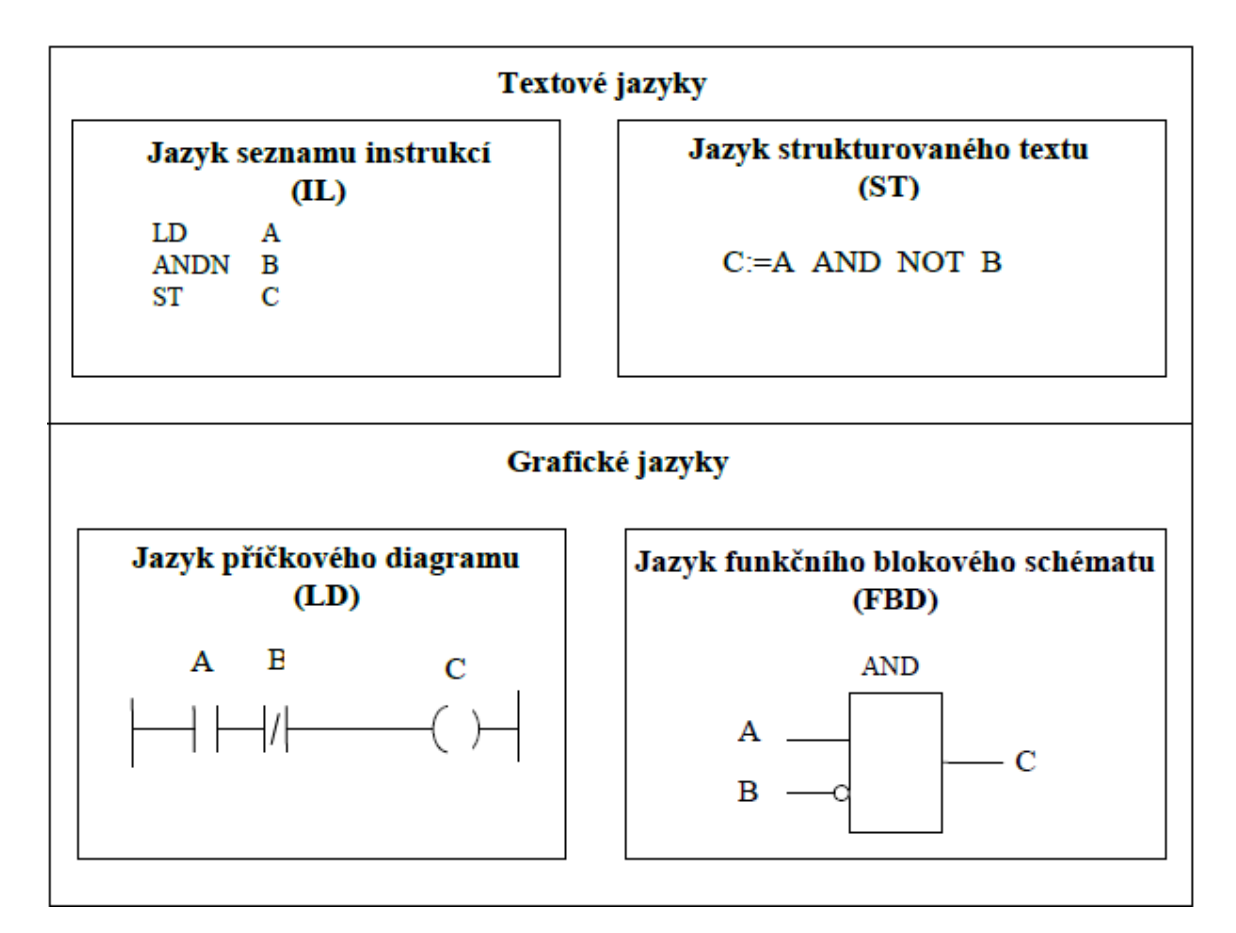

Obrázek 2.6: Jazyky normy IEC 61 131 [\[9\]](#page-34-1)

ale možné použít algoritmy definované v jiném jazyce. Například pokud hlavní program bude psaný v jazyce funkčího blokového schématu, je možné zde použít instanci která byla definována v jazyce strukturovaného textu. Tato možnost kombinování různých jazyků je velmi výhodná, protože pro různé části kódu může být vhodnější použití různých jazyků.

Ve své práci kombinuji jazyky ST a FBD. Pro psaní funkèních blokù a funkcí se mi jazyk strukturovaného textu jeví jako nejvhodnější, jelikož umožňuje psaní přehledného kódu pomocí instrukcí skoku a iterací. Oproti jazyku seznamu instrukcí je mnohem přehlednější a pro složitější algoritmy i vhodnější. Jazyk funkčního blokového schématu pak používám v hlavním programu pro spojení jednotlivých funkèích blokù, jednotlivá propojení jsou pak přehlednější.

#### <span id="page-15-0"></span>2.5.3 Vývojové prostředí Mosaic

Mosaic je vývojové prostředí pro vývoj programů pro PLC systémy firmy Teco. Program tedy tvoří komplexní prostředí nejen pro nastavení PLC, tvorbu programů ale i tvorbu webového rozhraní, nebo vytváření větších sítí PLC jednotek.

Základní ovládání programu Mosaic viz. obrázek [2.7](#page-16-0)

#### • Manažer projektu

Jedná se o nástroj pro správu a konfiguraci systému (obrázek [2.8](#page-17-0)). Má tři hlavní části

{ Nastavení pøipojení, kde je mo¾né se pøipojit buï pøímo k danému PLC, nebo

<span id="page-16-0"></span>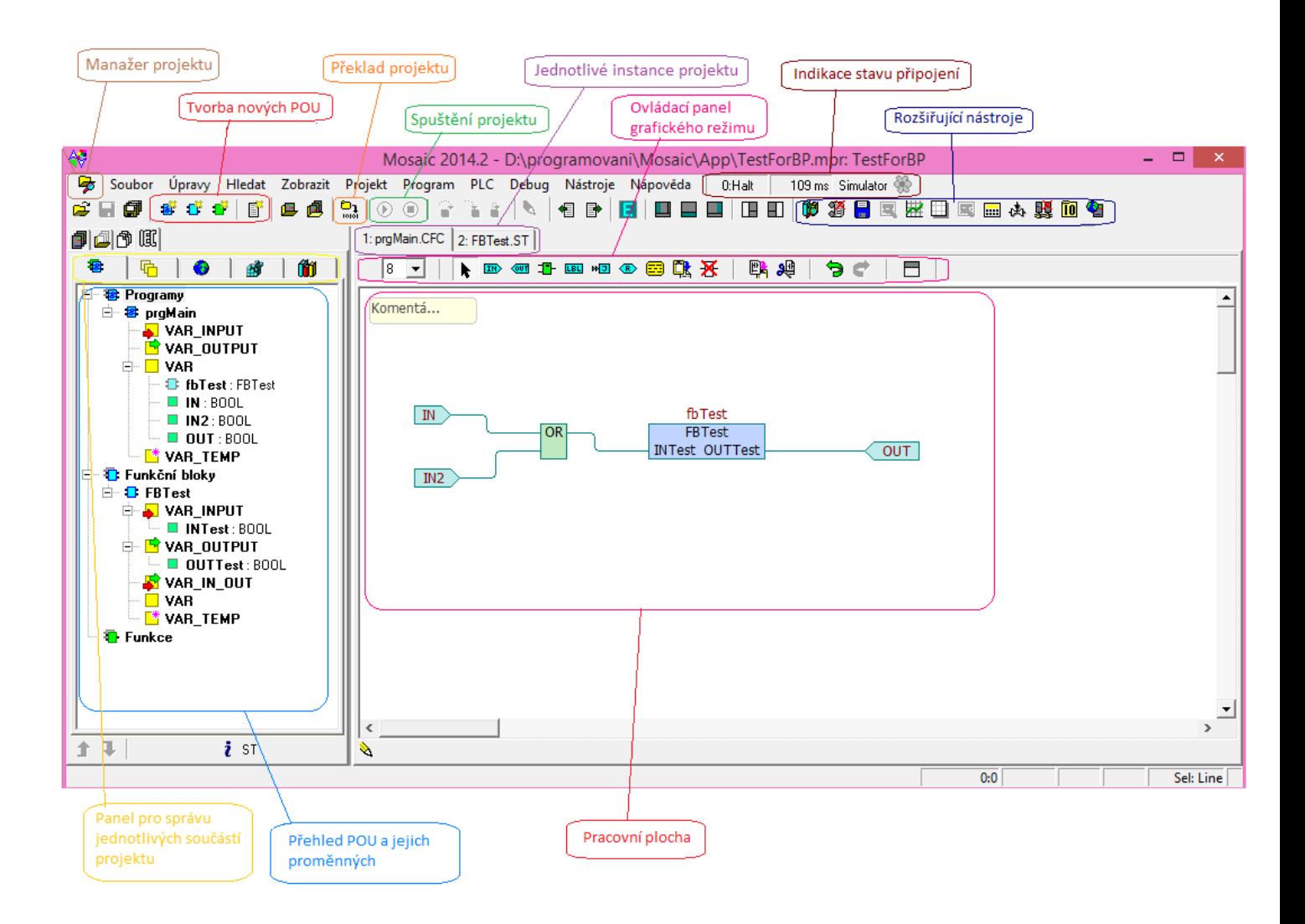

Obrázek 2.7: Vývojové prostředí Mosaic

pro účely ladění programu k simulaci PLC.

- { Nastavení a kongurace hardware, kde je mo¾né nastavit periferní zaøízení, komunikaèní kanály a i samotný typ PLC.
- { Nastavení softwaru, pro verzování a tvorbu vlastních knihoven.

#### • Tvorba nových POU

Pomocí tlačítek lze vybrat typ nové POU <sup>[8](#page-16-1)</sup>. Je možné definovat v jakém jazyce má být psaná. Všechny POU vytvořené v projektu se zobrazí v přehledu jednotlivých instancí (obrázek [2.9a\)](#page-18-1).

• Překlad projektu

Při překladu prostředí informuje o stavu překladu a o případných chybách (obrázek [2.9b\)](#page-18-1)

<span id="page-16-1"></span><sup>8</sup>Programm Organisation Unit : Programová Organizaèní Jednotka

<span id="page-17-0"></span>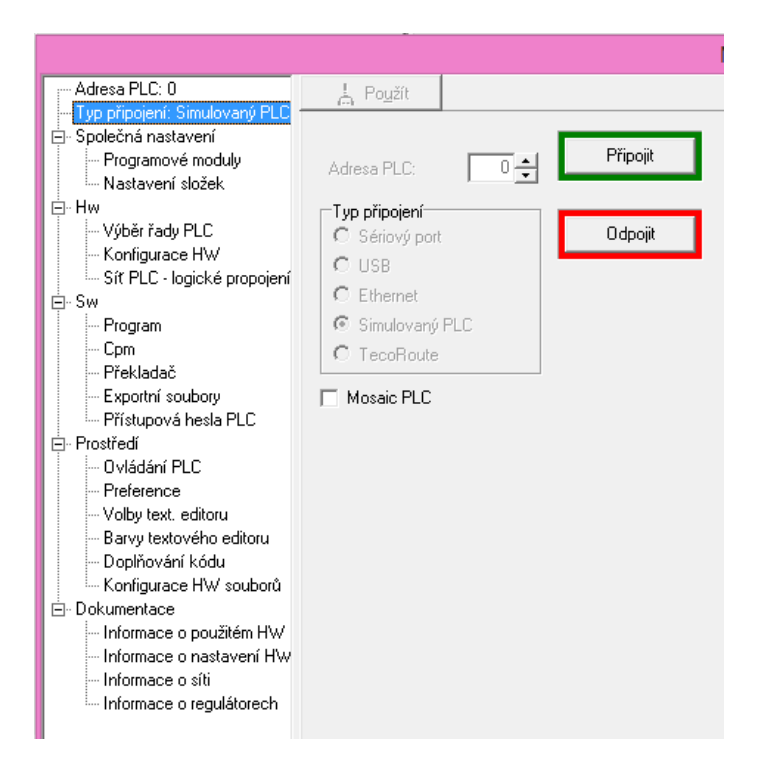

Obrázek 2.8: Manažer projektu v prostředí Mosaic

#### • Spuštění projektu

Zelená šipka indikuje nejen spuštění projektu, ale i nahrání algoritmu do paměti PLC. Proto je nutné nejprve nastavit v manažeru projektu s jakým PLC a jakou cestou budeme komunikovat. Zastavení pak znamená uvedení PLC do režimu HALT. tedy celé PLC přestane pracovat. Proto je lepší v případě ladění programu k vypnutí použít symbol tužky, která vypne pouze simulaci v PC.

#### • Jednotlivé instance projektu

V záložkách jsou zobrazeny námi otevřené části projektu na kterých právě pracujeme a je možné mezi nimi přepínat.

#### • Ovládací panel grafického režimu

Při psaní programu v grafických jazycích jsou zde zobrazeny prvky, které je možné do programu vkládat. Grafické jazyky, slouží hlavně lidem pro zjednodušení psaní programu. Mosaic je sám převádí do jazyka strukturovaného textu, který je možné zobrazit a editovat v případě potřeby.

Význam tlačítek zprava : zvětšení písma; editace pomocí myši; vložení vstupní proměnné; vložení výstupní proměnné; vložení POU; vložení návěští; vložení skoku; vložení RETURN; vložení komentáře; vložení instance ze schránky(CTRL + V); zrušení instance; kopírovat do schránky (CTRL + C); přesunout do schránky(CTRL + X); zpět; vpřed; zobrazení strukturovaného textu.

#### • Indikace stavu připojení

Informuje o režimu, ve kterém se právě PLC nachází (HALT, RUN), o typu připojení (ETHERNET, simulované PLC) a udává bližší specifikace spojení (UDP, IP adresa).

<span id="page-18-1"></span>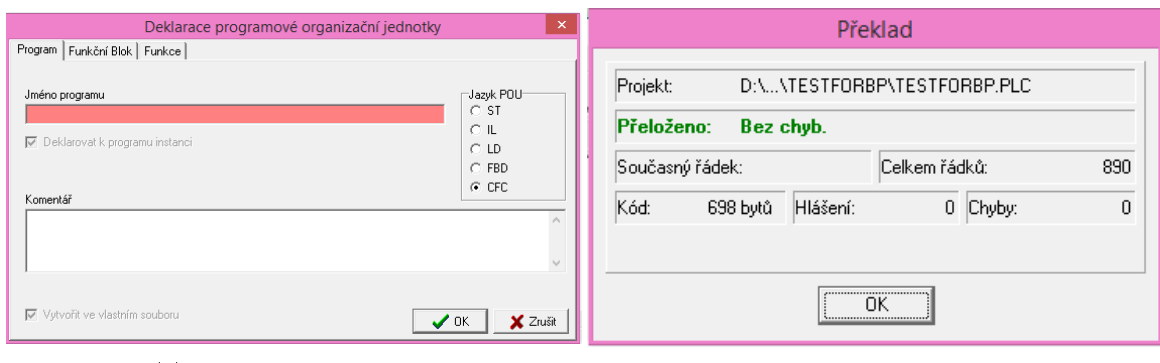

(a) Tvorba nových POU (b) Překlad projektu

Obrázek 2.9: Ovládání Mosaicu

#### • Rozšiřující nástroje

Nástroje pro lepší a kvalitnější zpracování pro uživatele.

- $-$  Průzkumník knihoven, zajišťuje připojování knihoven k projektu, které mohou výrazně snížit časové náklady na tvorbu projektu. Uživatel sám může vytvářet vlastní knihovny a tím zajišťovat možnost znovupoužitelnosti jednotlivých prvkù.
- { DataLoger je nástroj pro ukládání dat ze systému, pro mo¾nost následné analýzy. Tato data jsou ukládána na paměťovou kartu, proto je nutné aby jí bylo PLC vybaveno[\[10\]](#page-34-7).
- $-$  GraphMaker slouží ke grafickému zobrazení průběhu daných proměnných a jejich následné analýze [\[8\]](#page-34-8).
- ${\bf Nastaveni \ } V/V$  je funkce pro nastavení periferií, dostupná i z manažera projektù.
- WebMaker slouží k vytvoření webového uživatelského rozhraní, přímo propojeného s jednotlivými proměnnými ke vzdálenému ovládání systému.

#### • Panel pro správu jednotlivých souèástí projektu

Jednotlivé záložky umožňují modifikovat samostatné části projetku.

Význam tlačítek zprava : POU a jejich proměnné; Datové typy definované v projektu; Globální proměnné; Konfigurace; Knihovny.

#### $\bullet$  Přehled POU a jejich proměnných

Přehledné zobrazení všech POU definovaných v projektu a jejich proměnných. Je zde možnost přímé modifikace instancí.

• Pracovní plocha

#### <span id="page-18-0"></span>2.5.4 Prvotní nastavení

Vzhledem k tomu, že nejiednodušší a nejefektivnější propojení PC s centrální jednotkou je pomocí ethernetového kabelu, je nutné udělat prvotní nastavení systému a připojení k PLC. Po tomto nastavení bude možné již do jednotky nahrávat program. Každá centrální jednotka má v sobě přednastavenou IP adresu, masku sítě a bránu. Tyto informace je možné přečíst <span id="page-19-0"></span>přímo z jednotky po jejím zapojení. Po zmáčknutí a držení černého tlačítka umístěného na přední straně PLC se postupně na displeji tyto informace zobrazí (Obrázek [2.10\)](#page-19-0).

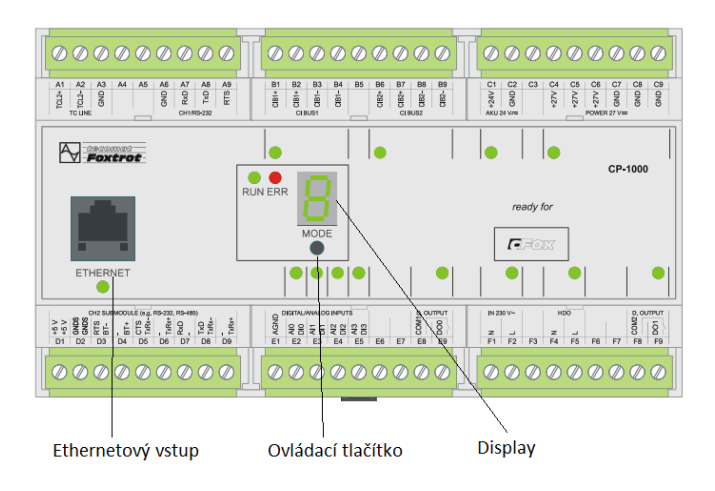

Obrázek 2.10: Zjištění konfigurace sítě v PLC [\[11\]](#page-35-0)

V manažeru projektu, sekce typ připojení, vybereme Ethernet a nastavíme načtenou IP<sup>[9](#page-19-2)</sup> adresu (obrázek [2.11a\)](#page-19-1). Zároveň je nutné nastavit v počítači síť ve stejném rozsahu, jako je síť nastavená v PLC - v případě přímého propojení PLC s počítačem musí být nastavena LAN síť (obrázek [2.11b\)](#page-19-1).

<span id="page-19-1"></span>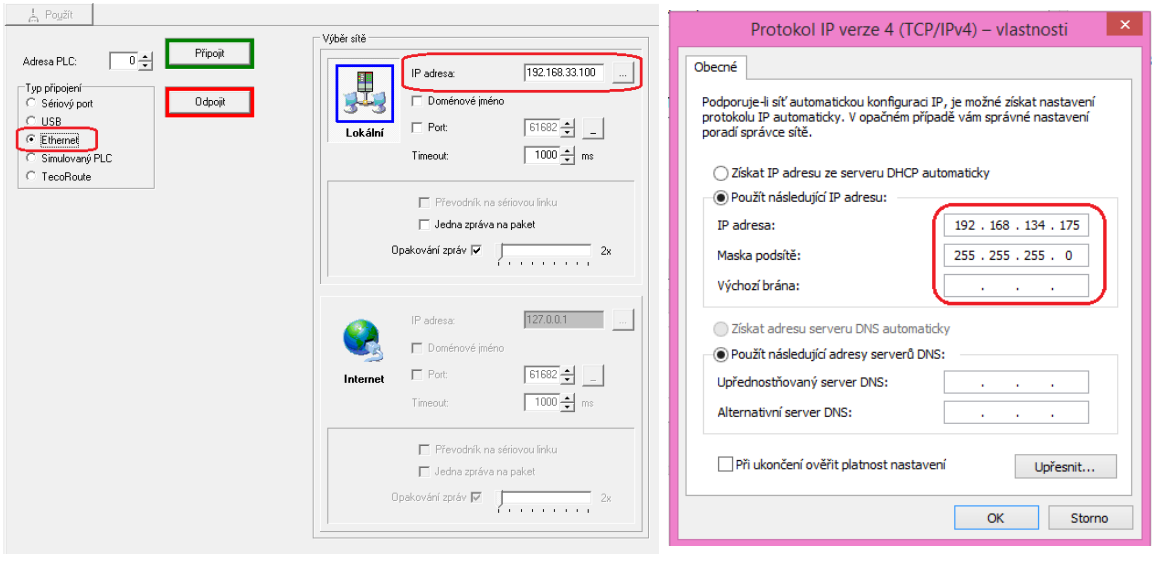

(a) Nastavení připojení v Mosaic  $\hfill$  (b) Nastavení sítě v PC

Obrázek 2.11: Nastavení sítě

<span id="page-19-2"></span>9 Internet Protocol

#### <span id="page-20-0"></span>2.6 Bezdrátové senzorové sítě

Bezdrátová senzorová síť je tvořena autonomními, vzájemně komunikujícími senzory a vstupvýstupním rozhraním pro vnější komunikaci. Tyto senzory mohou snímat některé z fyzikál-ních věličin, jako je například teplota, světlo nebo vlhkost.<sup>[\[12\]](#page-35-3)</sup>

První senzorové sítě byly tvořeny pro vojenské účely. Za první senzorovou síť lze pova-¾ovat systém SOSUS, který vyvíjela americká armáda v 50. letech minulého století. Systém byl určen pro monitoring Atlantského oceánu<sup>[10](#page-20-3)</sup>. [\[4\]](#page-34-9)

V dnešní době našly bezdrátové senzorové sítě uplatnění kromě vojenství i v dalších oborech. Například v přírodních vědách, kde je možné těmito senzory pokrýt za nízké náklady rozlehlé oblasti. Toto je využíváno k neinvazivnímu sledování dané lokality, což může být použito k vědeckým  $^{11}$  $^{11}$  $^{11}$ , nebo zemědělským  $^{12}$  $^{12}$  $^{12}$  účelům.

Dalšími významnými obory jsou průmysl a stavebnictví, kde jsou senzorové sítě využívány především ke sběru dat, pro automatizované ovládání.

#### <span id="page-20-1"></span>2.6.1 Základní principy bezdrátových senzorových sítí

Bezdrátová senzorová síť se skládá z jednotlivých senzorových uzlů<sup>[13](#page-20-6)</sup> a vstup-výstupní  $\frac{\partial u}{\partial x}$ . Pro implementaci bude použit hardware firmy Crossbow, konkrétně produktová řada IRIS. Tato řada sestává z senzorových uzlů<sup>[15](#page-20-8)</sup> a základní stanice<sup>[16](#page-20-9)</sup>. Základní parametry jsou uvedeny v tabulce [2.2.](#page-21-0)

**Senzorový uzel** Senzorový uzel je komponenta složená ze tří základních prvků – zdroje energie, komunikační jednotky a senzorů. Vzhledem k určení bývá zdroj energie většinou ve formě baterií. Z tohoto důvodu je nutné, aby jednotlivé uzly spotřebovávaly co nejméně energie, jelikož v některých případech může být výměna baterie i nemožná. Tohoto se dosahuje optimalizací komunikaèních algoritmù.

Komunikační prvek se specializuje na propojení jednotlivých prvků sítě. Komunikace mezi jednotlivými uzly probíhá na základě uživatelského programu. Díky možnosti optimalizace směrovacích algoritmů je možné postavit velmi rozsáhlou síť, kdy ne všechny prvky na sebe musí vzájemně vidět.

Poslední částí senzorového uzlu je seznorová deska. Ta slouží především ke snímání veličin. Nasbíraná data jsou v závislosti na programu posílána zpět do základní stanice.

**Základní stanice** tvoří rozhraní mezi senzorovou sítí a počítačem/serverem. Posílá do senzorové sítě dotazy, na ty jí senzorová síť odpovídá. Přijatá data jsou pak pomocí USB konektoru přenesena do počítače, kde je možné je analyzovat.

#### <span id="page-20-2"></span>2.6.2 Platforma JADE

JADE je JAVA platforma určená k vývoji softwarových agentů. Pro senzorovou síť použitou k propojení se sytémem Foxtrot byl použit systém JAWS určený k řízení a monitoringu

<span id="page-20-3"></span> $10$ Systém se v dnešní době používá pro vědecké environmentální projekty

<span id="page-20-4"></span> $^{11}{\rm N}$ výzkum flóry a fauny v chráněných lokalitách

<span id="page-20-5"></span> $12$ Např. sběr dat pro účely zefektivnění pěstování plodin

<span id="page-20-6"></span><sup>13</sup>Sensore nodes

<span id="page-20-7"></span><sup>14</sup>Base station

<span id="page-20-8"></span><sup>&</sup>lt;sup>15</sup>Nodes

<span id="page-20-9"></span> $16$ Mote

<span id="page-21-0"></span>

| Základní stanice IRIS mote XM2110 |                                              |
|-----------------------------------|----------------------------------------------|
| Procesor                          | Atmel ATMega1281 (8MHz)                      |
| Rádiový transceiver               | Atmel RF230                                  |
| Paměť                             | Sériová flash paměť (512kB)                  |
|                                   | Flash paměť pro program (128kB)              |
|                                   | RAM paměť (8kB)                              |
|                                   | EEPROM konfigurační paměť (4kB)              |
| napájení                          | 2 AA baterie (2.7 - 3V)                      |
| uživatelské rozhraní              | $2x$ LED dioda                               |
| Ostatní                           | 10-bitový ADC převodník                      |
|                                   | 51 pinový slot pro připojení senzorové desky |
| Senzorová deska MTS400            |                                              |
| Měrné veličiny                    | Teplota                                      |
|                                   | Barometrický tlak                            |
|                                   | Osvit                                        |
|                                   | Vlhkost                                      |

Tabulka 2.2: Základní parametry řady IRIS [\[4\]](#page-34-9)

senzorvé sítě. JAWS se skládá ze tří agentů, kteří řídí senzorovou síť. Propojení platformy se sítí je pomocí BSCOM rozhraní.

Agenti:

- GateKeeper obsahuje  $HTTP<sup>17</sup>$  $HTTP<sup>17</sup>$  $HTTP<sup>17</sup>$  sever, který je schopný komunikovat BSCOMM rozhraním. Získané informace dále předává Service Providerovi.
- Service Provider slouží jako mezičlánek. Třídí přijatá data a na základě nich vyvolává příslušné aplikace.
- WSagent je podpora pro připojení senzorové sítě.

Dále je nutné mít program pro definici chování sítě a očekávaných výstupů. Pro potřeby inteligentního domu je program koncipován tak, že jednotlivé uzly komunikují přímo se základní stanicí. WSAgent následně přijatá data uloží do předem definovaného souboru. Bližší znázornění aplikace viz. Schéma [3.4.](#page-31-1)

#### <span id="page-22-0"></span>2.7 Raspberry Pi

Raspberry Pi je jednodeskový poèítaè vyvíjený britskou nadací Raspberry Pi Foundation. Počítač byl vyvíjen primárně pro zkvalitnění a rozšíření výuky informatiky, ale své uplatnění najde i v běžném využití [\[16\]](#page-35-4). Raspberry Pi je díky jeho komponentám možné považovat za plnohodnotný počítač a díky jeho ceně a velikosti je možné ho využít jako doplňkou periférii inteligentního systému. Dokáže totiž nahradit některé z originálních periférií, které ho ale vysoce převyšují cenou, a kromě toho i přidat funkcionalitu jíž nelze pomocí Foxtrotu dosáhnout, jako je například kamerový systém.

<span id="page-22-2"></span>V mém projektu bude použito Rasberry Pi  $B+$ , jeho hardwarové parametry jsou uve-deny v tabulce [2.3](#page-22-2). Jako operační systém je použit Raspbian, což je volně dostupná verze Linuxové distrubuce Debian optimalizovaná pro hardware Rasberry Pi. Hlavním dùvodem rozšíření systému o Rasberry je propojení Foxtrotu se zařízeními, které nejsou přímo kompatibilní s Foxtrotem. V mém případě se jedná o propojení se senzorovou sítí, která má jako výstup USB rozhraní jenž není Foxtrotem podporované.

| CPU        | ARM1176JZF-S (jednojádrový, 700MHz)    |
|------------|----------------------------------------|
| GPU        | VideoCore IV, Multimedia Co-Processsor |
| <b>RAM</b> | 512MB SDRAM                            |
| Úložiště   | micro SD karta                         |
| USB        | $4x$ USB $2.0$                         |
| Video      | HDMI                                   |
| Audio      | 3.5mm jack, HDMI                       |
| LAN        | Ethernet RJ45 $10/100$                 |

Tabulka 2.3: Hardwarová specikace Rasberry Pi [\[14\]](#page-35-5)

<span id="page-22-1"></span><sup>&</sup>lt;sup>17</sup>Hyper Text Transfer Protocol

### <span id="page-23-0"></span>Kapitola 3

## Návrh realizace

Jako vzorový projekt jsm zvolila středně velký rodinný dům, který má 2 ložnice, obývací pokoj spojený s kuchyní, koupelnu, technickou místnost a předsíň. V domě bude systémem zajištěna regulace teploty a základní bezpečnostní systém.

Teplota v domě bude regulována pomocí podlahového topení, rekuperace a žaluzií. Logika vytápění/ochlazování pak bude závislá na venkovních teplotách a ročním období. Aktuální teplota bude snímána senzorovu sítí teplotních èidel, kde budou jednotlivé uzly umístěny v kritických bodech, kde je vyšší potenciál pro případné náhlé změny teploty.

Bezpečnostní systém se zaměří nejen na ochranu domu proti případnému vniknutí cizí osoby, ale i na bezpečnost vnitřního vybavení před případným poškozením. V rámci této bezpečnosti budou v domě umístěna záplavová čidla a regulační hlavice, které budou chránit dům před případným poškozením vodovodního systému a kouřová čidla pro případ požáru. Zabezpečení proti nechtěnému vniknutí cizí osoby je tvořeno venkovní sirénou a soustavou čidel ve dveřích a oknech. Celý bezpečnostní režim má dva režimy – denní a noční – pro možnost zabezpečení domu i v případě, že jsou obyvatelé doma.

#### <span id="page-23-1"></span>3.1 Komponenty

Systém se bude skládat z těchto vzájemně propojených komponent.

#### • CP-1000

centrální PLC jednotka. Zajišťuje logiku systému a propojuje veškeré své periférie se zbývajícími komponentami systému. K propojení s periferiemi je využita systémová sběrnice CIB1.

Periferie přímo připojené k PLC :

#### { Napájecí zdroj ( DR-100-24 )

Jeho hlavní úlohou je převod elektrické energie přiváděné ze sítě na proud o napětí 24V na kterém pracuje PLC.

#### { Ovládání topení (C-OR-0008M)

Podlahové vytápění je spínáno pomocí reléových výstupů. Modul obsahuje těchto výstupů 8, je tedy možné s tímto jedním modulem ovládat všechny topné jednotky v domě.

#### { Ovládání rekuperace (C-HM-0308M)

Obsahuje 6 relé, které je možné použít pro propojení systému s rekuperací. Pomocí těchto relé se budou zapínat jednotlivé stupně rekuperace a spouštět obtokový systém.

#### $-$  Žaluziový modul (C-OR-0202B)

Modul se dvěma nezávislými relé, kterými lze ovládat dva růzsné spotřebiče. Pro potřebu ovládání žaluzií je ovšem nutné použít pro každou žaluzii jeden samostatný modul. Jedno relé je pak využito pro posun nahoru a druhé dolů.

#### { Vodní ventil (CWX-15N)

Vodní ventil obsahuje kulovitý uzávěr, který lze pomocí implementovaného servopohonu zavřít, nebo otevřít.

#### { Kontaktní senzory (SA-201A)

Senzory mají magnetické kontakty, které po rozpojení změní vysílaný signál. Tyto senzory jsou umístěny ve dveřích a oknech, ve spodní části – díky tomu nevadí pokud jsou otevřena na ventilaci. Jejich vývod je veden do modulů pro ovládání žaluzií, čímž se propojí se systémem.

Hlavní úlohou těchto senzorů je zajišťování bezpečnosti před cizími osobami. V mém projektu jsou navíc využity jako bezpečnostní prvek pro manipulaci se žaluziemi.

#### { Pohybové èidlo (C-RQ-0600)

Čidlo je umístěno v předsíňi domu, kde zdvojuje bezpečnost proti vniknutí.

#### $-$  Čidlo osvitu (C-RI-0401S)

Snímání venkovního osvitu, k vylepšení regulace vnitřní teploty. Slouží i k automatizovanému ovládání žaluzií.

#### { Po¾ární èidlo (SD-282ST)

Jedná se o kombinovaný optický detektor kouře a detektor vysoké teploty. V zaøízení je implementována i siréna.

#### { Záplavový senzor

#### $-$  Tlačítka pro ovládání žaluzií (C-WS-0200R + C-WS-0400R)

Pro ovládání žaluzií v obývacím pokoji je použita čtyř-tlačítková verze, v pokojích jsou pak pouze dvou-tlaèítkové.

#### $-$  Klávesnice (C-WG-0503S + ACM08E)

Klávesnice je umístěná v předsíni domu. Slouží k uvedení bezpečnostního systému do aktivního režimu a zpět zadáním bezpečnostního kódu.

#### { Venkovní siréna

#### • Podlahové vytápění

Vytápění domu je realizováno pomocí elektrického podlahového vytápění. To spočívá v umístění topných kabelů pod povrch podlahy. Toto topení je pak zapínáno a vypínano pomocí relé. U topení je nutné zajistit, aby se nepřehřálo. Z tohoto důvodu bude spouštěno v krátkých časových intervalech, kdy střídavě hřeje a chládne.

#### • Rekuperaèní jednotka

rekuperační jednotka zajištuje rozvod čerstvého vzduchu v domě. Princip rekuperace zpočívá v tom, že venkovní studený vzduch ohřívá pomocí vnitřního teplého vzduchu,

čímž zajišťuje menší teplené ztráty, než běžné větrání. Rekuperace může pracovat na tři stupně, kdy každý vymění jiné množství vzduchu.

Pokud chceme, aby rekuperace vnitřní vzduch ochladila, je nutné, aby bylo možné zapnout obtok, tedy aby se vnější vzduch neohříval. Díky tomuto je při správné regulaci možno dosáhnout v domě i v letních měsících příjemné teploty bez nutnosti klimatizace

#### • Raspberry Pi

Základní úlohou Raspberry Pi v systému je propojení Foxtrotu se senzorovou sítí. Je ovšem možné stejným principem propojit s Foxtrotem i další nekompatibilní periferie.

• Senzorová síť

Jednotlivé uzly sítě jsou rozmístěny na strategických místech v domě. Informují pak systém o změnách teplot, díky nimž je pak dům regulován podle daných hodnot.

#### <span id="page-25-0"></span>3.2 Implementace

Veškeré samostatné funkční bloky jsou propojeny v programu main, psaném v jazyce funkčního blokového schématu. Simulace vstupních hodnot je tvořena programem simul, v jazyce strukturovaného textu.

#### <span id="page-25-1"></span>3.2.1 Příklad funkčního bloku

Funkèní blok pøedstavuje abstrakci jednotlivých souèástek systému. Hlavní rozdíl mezi funkčním blokem a funkcí je v jejich provádění. Funkce se provede pouze pokud je zavolána vyhodnotí se na základě vstupů a předá výsledek. Funkčí blok se oproti tomu vyhodnocuje v každém cyklu a může mít více výstupů, které reprezentují výstupy dané součástky. Jako příklad implementace použiji funkční blok pro řízení rekuperace fbRecuperation.

Vnitřní strukturu funkčního bloku je vhodné psát v jazyce strukturovaného textu. Ten je rozdělen do několika částí. První částí jsou vstupní parametry definované v VAR\_INPUT { END VAR. Pokud by se jednalo o reálné zaøízení, ka¾dý ze vstupù by byl jeden kabel připojený k dalšímu zařízení. Tyto parametry nelze ve funkčním bloku měnit. Co měnit lze jsou parametry výstupní v VAR OUTPUT. Ty jsou v tomto bloku přímo napojeny na pomocí rozhraní na reálné vstupy periferního zařízení. V bloku VAR se nachází lokální pomocné proměnné. Ty mohou být i další funkční bloky, čímž lze simulovat i komplexnější zařízení. Tělo funkčního bloku obsahuje samotný kód funkce.

Při programování funkčního bloku je nutné aby si programátor uvědomoval cyklické provádění kódu. Jak je ukázáno na diagramu [2.4](#page-11-2) program funguje tak, že nejprve načte aktuální hodnoty vstupů, následně vyhodnotí celý kód a až nakonec vloží na výstupy nové hodnoty. Na toto je potřeba pamatovat hlavně pokud má program vykonat změnu a posléze ji zrušit. V tomto případě musí být zrušení v kódu umístěno vždy před nastavením. Pokud by to tak nebylo, změna by se na výstupu vůbec neprojevila.

Jednotlivé funkční bloky se následně spojí v hlavním programu s danými vstupy a výstupy. Ty mohou být buď simulované programem, nebo reálné podle připojení jednotky k periferiím. V této části je vhodné použít jazyk funkčního blokového schématu. Ten je nejlépe znázorňuje jednotlivá zařízení a jejch vzájemné propojení, které připomíná reálně propojení zaøízení pomocí elektronických spojù. Funkèí blok je zobrazen na obrázku [3.2.](#page-27-1) Pravá strana ètverce reprezentuje vstupy, levá strana výstupy.

```
VAR INPUT
                                                           if (varRecuperationRun) then
                                                             varUnit1 := (varUnit = 1);<br>varUnit2 := (varUnit = 2);varExchangeOff : B00L := 0;varUnit : UNT := 0;varUnit3 := \frac{1}{2} (varUnit = 3)
  varTurnOffTimeType : UINT := 0;end if:
  varMode : UINT := 0;END VAR
                                                           if (varRecuperationOffOK or
VAR OUTPUT
                                                             (not varRecuperationRun and not varRecuperationOff)) then
  varUnit1 : BOOL := 0;
                                                             varRecuperationRun := 1;
  varUnit2 : BOOL := 0;
                                                             varRecuperationOff := 0;
  varUnit3 : BOOL := 0;
                                                             varUnit1 := 1;varUnit2 := 0;varExchangerOffOut : BOOL := 0;
                                                             varUnit3 := 0:
END_VAR
                                                           end if;
VAR_IN_OUT
END VAR
                                                           if (varRecuperationRunOK) then
VAR
                                                             varRecuperationOff :=
  fbTimerRecuperationON : TON;
                                                             varRecuperationRun := 0:
                                                             varUnit1 := 0;fbTimerRecuperationOFF : TON;
                                                             varUnit2 := 0:
  tLongTimeOff : TIME := T#50m;
                                                             varUnit3 := 0tShortTimeOff : TIME := T#20m;
                                                           end if;
  tSuperLongTimeOff : TIME := T#10h;
                                                           if (varRecuperationRun) then
  tOnTime : TIME := T#10s:
                                                             varUnit1 := 1varRecuperationRun : BOOL := 0;
                                                             varUnit2 := 0;varRecuperationOff : BOOL := 0:
                                                             varUnit3 := 0:
  \texttt{toffTime} : TIME := T#0s;
                                                           end if;
  varRecuperationRunOK : B00L := 0;31varUnit1 := (varUnit = 1);
  varRecuperationOffOK : BOOL := 0;
                                                          varUnit2 := \begin{pmatrix} varUnit = 2 \\ i = 1 \end{pmatrix};<br>varUnit3 := \begin{pmatrix} varUnit = 3 \\ j \end{pmatrix};
END VAR
                                                          varRecuperationOff := 0;VAR TEMP
                                                          varRecuperationRun := 0:
END VAR
                                                        end_case;
```
(a) Definice promněnných (b) Tělo programu

Obrázek 3.1: Program v jazyce strukturovaného textu

#### <span id="page-26-0"></span>3.2.2 Topení

Funkèní blok ovládající topení má dva vstupy: varTurnOff a varEONOff typu BOOL. varTurnOff slouží pro vypnutí topení, pokud je ve stavu 1, pak je topení vypnuto. Vstup varEONOff je určený pro vypnutí v době určené energetickým regulačním úřadem. Výstupem je varHeatingON, přímo ovládající daný výstup na ovládání topení.

Vnitřní realizace funkčního bloku pracuje se třemi časovači typu TON, kdy dva odměřují dobu pauzy topení – z důvodu nepřetížení tepelných vodičů v podlaze a jeden odměřuje dobu po kterou topení topí. Doby časovačů jsou pevně nastavené podle předchozího měření.

#### <span id="page-26-1"></span>3.2.3 Žaluzie

Vstupy:

- varControl, vstup pro kontaktní senzor, který je umístěný u daných žaluzií. V případě, že by byl senzor rozepnuty – tedy měl hodnotu 0, pak se pohyb žaluzií vypne. Toto opatření bylo zavedeno kvůli bezpečnosti osob při automatickém spouštění žaluzií. Vyjímkou jsou jedny z žaluzií v obývacím pokoji, kde nejsou otevírací okna, proto je k nim přímo navedena proměnná jenž má pevně nastavenou hodnotu 1.
- varUp udává signál, že mají být žaluzie vysunuty nahoru. Žaluzie jedou pouze po dobu kdy má tato proměnná hodnotu 1.
- varDown udává signál, že mají být žaluzie spuštěný dolů. Žaluzie jedou pouze po dobu. kdy má tato proměnná hodnotu 1.

<span id="page-27-1"></span>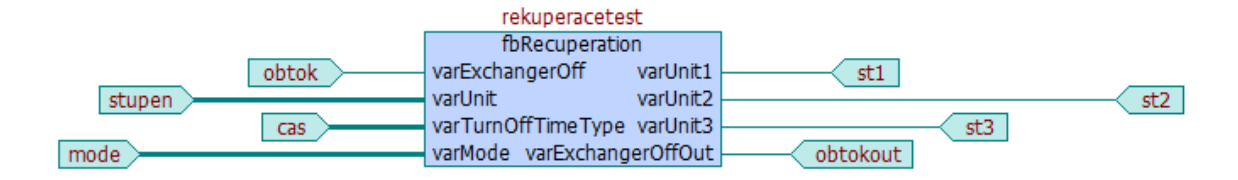

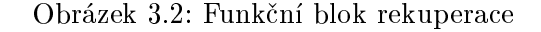

• varHide Narozdíl od ostatních vstupních proměnných je tato typu BOOL R\_EDGE, což udává, že je aktivní při náběžné hraně. Po aktivaci, jsou žaluzie uvedeny do stavu kdy zastíní místonst před přímým sluncem  $-$  jsou tedy napůl zavřené.

V závislosti na aktuální poloze žaluzií při volbě Hide jsou žaluzie nejprve sesunuty úplně dolů a následně jsou pootočeny do danné polohy.

Výstupy:

- varDownOut dává signál pro relé v žaluziovém modulu pro spuštění žaluzií.
- varUpOut dává signál pro vytažení žaluzií.

Žaluziový modul je opatřen zarážkou, kdy po dojetí do koncového stavu se motorek ovládající žaluzie vypne. I přesto je funkčí blok opatřen vlastními prvky. Jedním z nich je nastavení času pohybu, kde pokud je tohoto času dosaženo, funkční blok přestane dávat signál k pohybu žaluzií. Dalším prvkem je koncová proměnná, která v případě vypršení celého nastaveného času uchovává stav žaluzií. Pokud tedy spustím žaluzie uplně dolů a následně se pokusím o stejnou akci, funkční blok zareaguje tak, že akci nevykoná.

Žaluziový modul je oproti ostatním modulům vyjímečný v tom, že je možné ovládat jeho vstupy z více různých míst. V mém případě jde o ovládání pomocí tlačítek, z webového rozhraní a systémovými vstupy. Z tohoto důvodu je nutné celý modul "zabalit" do do dalšího<br>Udobní do do dalšího bloku, který obsahuje logiku pro kompletaci těchto vstupů. Modul zajišťuje hlavně aby nedocházelo k nedefinovanému chování jako je například souběžné spuštění žaluzií nahoru i dolù.

Modul základní logiky žaluzií obsahuje vstupy nahoru, dolů a odstínění pro všechny lokace - tedy tlačítko, web a systém. Kromě těchto vstupů má navíc vstup i z osvitového čidla a časový údaj. Ty slouží k automatizovanému stažení žaluzií pokud venku nastane tma a k jejich následnému roztažení ráno v době určené uživatelem.

#### <span id="page-27-0"></span>3.2.4 Rekuperace

Vstupy :

• varExchangeOff slouží k vypínání/zapínání výměníku. Pokud je ve stavu 1, pak se rekuperace přepne na obtok, tedy přestane ohřívat venkovní vzduch. V opačném případě jde nový vzduch přes výměník, kde je ohříván odváděným vnitřním vzduchem.

- varUnit proměnná typu UINT, která určuje na jaký výkonostní stupeň rekuperace poběží. Může nabývat hodnot 0-3, kde hodnota 0 udává vypnutou rekuperaci a ostatní hodnoty daný stupeò.
- varTurnOffTimeType Rekuperace funguje v několika režimech. V některých režimech se střídají doby, kdy je rekuperace zapnutá a kdy je vypnutá. Doba, kdy je v těchto režimech rekuperace zapnutá není závislá na aktuálním stavu domu. Ovšem doby kdy nepracuje na něm velmi závisí a tento vstup je určuje.

Může nabývat hodnot 0-2. Hodnota 0 udává, že dům není zamčený – tedy nacházejí se v něm jeho obyvatelé. Tento režim je vhodný hlavně pro denní dobu, kdy je nutné vzduch častěji obměňovat. Hodnota 1 slouží k nočnímu režimu, kdy není nutné vzduch obměňovat tak často vzhledem k nízké aktivitě obyvatel. Poslední stav je určen pro případ, že je dům zamčený. Předpoklad je takový, že v této době se v domácnosti nevyskytují lidé a díky tomu stačí vyměnit vzduch jednou za delší dobu.

• varMode určuje režim ve kterém se rekuperace aktuálně nachází. Nabývá hodnot 0-3, kde každá hodnota určuje jiný mód.

Pokud se proměnná nachází ve stavu 0, je rekuperace vypnutá. Tento režim je definován hlavně pro případ, že se chce některý z obyvatel koupat (při zapnuté rekuperaci velmi rychle proudí vzduch, což způsobuje pocit zimy). Mód 1 spouští rekuperaci v časových intervalech, podle proměnné varTurnOffTimeType a nastavuje stupeň výkonnosti podle varUnit. Mód 2, se pak od tohoto velmi neliší. Pouze stupeň je vždy nastaven na 1, jde tedy o nejvíce automatický režim. Poslední mód pak slouží k úplnému ovládání uživatelem. Je tedy nastaven stupeň, který si zvolí a na tuto výkonnost pak běží neustále – nejsou zde časové cykly.

Výstupy :

- varUnit1 zapnutí rekuperace na stupeň výkonu 1.
- varUnit2 zapnutí rekuperace na stupeň výkonu 2.
- varUnit3 zapnutí rekuperace na stupeò výkonu 3.
- varExchangeOffOut přepínání mezi obtokem a výměníkem.

#### <span id="page-28-0"></span>3.2.5 Komplexní regulace teploty

Vstupy:

- varSetTemperature proměnná typu REAL, udává aktuální požadovanou teplotu nastavenou uživatelem. Jedná se pouze o jednu hodnotu, která je této logice dodávána z jiného funkčního bloku. Důvedem je možnost pro uživatele volit různé teploty pro rùzné èásti dne, týdne i roku. Funkèní blok nastavující teplotu tak hlídá pomocí denního času a data jaká je aktuální požadovaná teplota. Tu předává řídící logice.
- varSenzorNetTemp předává logice aktuální teploty v jednotlivých místnostech. Jedná se o pole hodnot REAL.
- varHeatingSeason BOOL hodnota udávající, zda je aktuálnì topná sezóna, nebo není. Hodnota se nastavuje dle uživatelského nastavení.
- varLight je hodnota venkovního osvitu, podle ní systém rozpoznává noc a den. Hlavní využití je v ovládání žaluzií.
- varMorningTime\* časový údaj zadný uživatelem, který udává v kolik hodin se mají v jednotlivých místnostech otevřít žaluzie.

Výstupy :

• Výstupy z bloku pro regulaci teploty odpovídají vstupům pro rekuperaci, žaluzie a podlahové topení ve všech místnostech domu.

Základním prvkem pro regulaci teploty je proměnná varHeatingSeason, která určuje zda je aktuálně topná sezóna, nebo není.

Topná sezóna by měla být v období zimy. V této době je teplota regulována hlavně pomocí topení. Pokud je v místnosti menší teplota, než je stanovená je nejdříve snaha o její vytopení pomocí obnovitelných zdrojů, což je v tomto případě sluneční energie. Proto jsou, pokud je venku světlo, otevřeny žaluzie. V závislosti na tepelných vlastnostech domu může být daná místnost vytopena jen díky této energii. Dalším krokem je spuštění podlahového vytápění.

I během topné sezóny ovšem může dojít k přetopení, v tom případě, pokud je venku světlo, se neprve stáhnou žaluzie do stínící polohy. Pokud tento proces nepomůže přepne se rekuperace na obtok, díky čemuž proudí do domu studený venkovní vzduch. Ochlazování venkovním vzduchem během topné sezóny není velmi časté a zástin pomocí žaluzií by měl většinu případů pokrýt.

Mimo topnou sezónu je hlavní problém časté přetopení. Z tohoto důvodu, není vhodné zapínat topení. Pokud je teplota i přesto nižší než uživatelem definovanná, je rekuperační jedotka přepnuta z obtoku na výměnník $^1$  $^1$  a jsou v případě denního světla otevřeny žaluzie.

Opačný případ je mnohem komplikovanější. Aby se zabránilo přívodu teplejšího vzduchu, než je uvnitř budovy je nutné aby přiváděný vzduch procházel přes výměník a tím byl pomocí vnitřního vzduchu ochlazován. Vnitřní teplota se tím nesníží, ale nebude docházet k jejímu dalšímu nárůstu. Celkové ochlazení pak probíhá až v době, kdy je venkovní teplota nižší než vnitřní. To nastává převážně v nočních hodinách. Během tohoto času je rekuperace přepnuta na obtok čímž se vnitřní teplý vzduch vymění za studený venkovní. Po celou dobu by měly být žaluzie ve stínící poloze, aby nedocházelo k dalšímu oteplování domu.

#### <span id="page-29-0"></span>3.2.6 Zabezpečení

Celkové zabezpečení domu je regulováno pomocí několika vzájemně propojených funkčních bloků (Obrázek [3.3\)](#page-30-1). Je možno uvést dům do tří stavů – odemčeno, zamčeno a noční režim. Noční režim se od stavu zamčeno liší tím, že v případě přerušení čidel umístěných ve dveřích a oknech se nespustí venkovní siréna, ale pouze vnitřní bezpečnostní upozornění. Dále pak není hlášen pohyb ve vstupní místnosti domu.

<span id="page-29-1"></span> $1$ Součástka rekuperace, kterou prochází nový vzduch a je ohříván vnitřním. Tím dojde k menším tepelným ztrátám.

<span id="page-30-1"></span>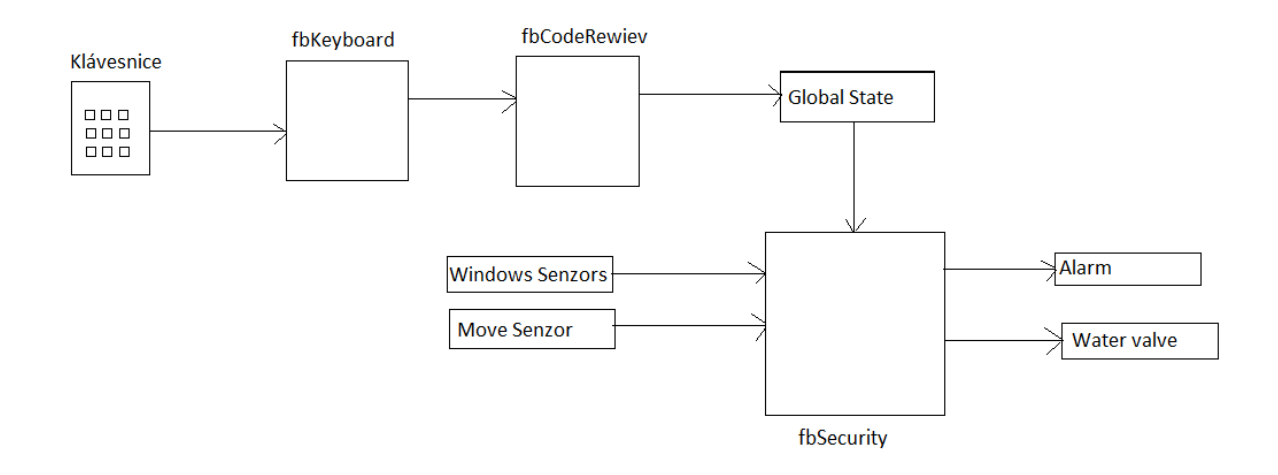

Obrázek 3.3: Schéma propojení modulù zabezpeèení domu

Klávesnice je fyzicky umístěna ve vstupní místnosti domu. Funkční blok klávesnice pak slouží ke snímání zadaného kódu a jeho přepisu do formátu řetězce. Důvod tohoto převodu je v tom, že z klávesnice převáděné znaky jsou přenášeny postupně a jako mocniny čísla 16. Funkční modul tato čísla převádí na číslice a ty ukládá do jednoho řetězce. Až po zmáčknutí odesílacího znaku je heslo vystaveno na výstup a pøedáno bloku pro kontrolu hesla.

Kontrola hesla spočívá v porovnání vloženého hesla s hesly pro zamčení a noční režim domu. Pokud zadané heslo odpovídá některému z daných hesel, přepne se stav a  $LED^2$  $LED^2$ dioda na klávasnici.

Modul zabezpečení Vstupy tohoto modulu jsou bezpečnostní čidla ve dveřích a oknech a pohybové čidlo. Stav ve kterém se dům nachází je uložen v globální proměnné, proto není nutné ho předávat jako vstupní parametr. Výstupem je pak ovládání venkovní sirény a vnitřního poplašného zařízení a ovládání vodních ventilů.

Pokud se pak dům nachází ve stavu zamčeno je nutné uzavřít vodní ventily, čímž je možné předejít možnému zaplavení domu v nepřítomnosti majitele. V případě že bude narušena bezpečnost domu je pak spuštěna velkovní siréna. Během nočního režimu dochází pouze ke kontrole zabezpečení a spouští se vnitřní poplašné zařízení. Tento režim je definován hlavně z důvodu možné přítomnosti dětí v domě. Pokud by pak nepozorovaně otevřely ve svém pokoji okno roditče tento fakt zjistí a mohou předejít různým problémům.

#### <span id="page-30-0"></span>3.3 Propojení systému se senzorovou sítí

Senzorová síť v projektu slouží pro snímání aktuální teploty v domě. Čidla jsou rozmístěna v domě ve všech místnostech, čímž mohou reagovat i na lokální změny teploty. Pokud se tak například v jedné místnosti sníží teplota začne se vytápět pouze tato místnost. Díky nezávislosti jednotlivých podlahových topení tak dochází ke konstantní teplotě ve všech místnostech a zároveň k úsporám elektrické energie. Jednotlivé uzly pak komunikují přímo se základní stanicí. Takto konstruovaná topologie díky menší náročnosti na přenos dat

<span id="page-30-2"></span><sup>2</sup>Light-Emitting Diode

šetří energii jednotlivých uzlů. Síť je propojená s obslužným programem pomocí BSCOM rozhraní.

<span id="page-31-1"></span>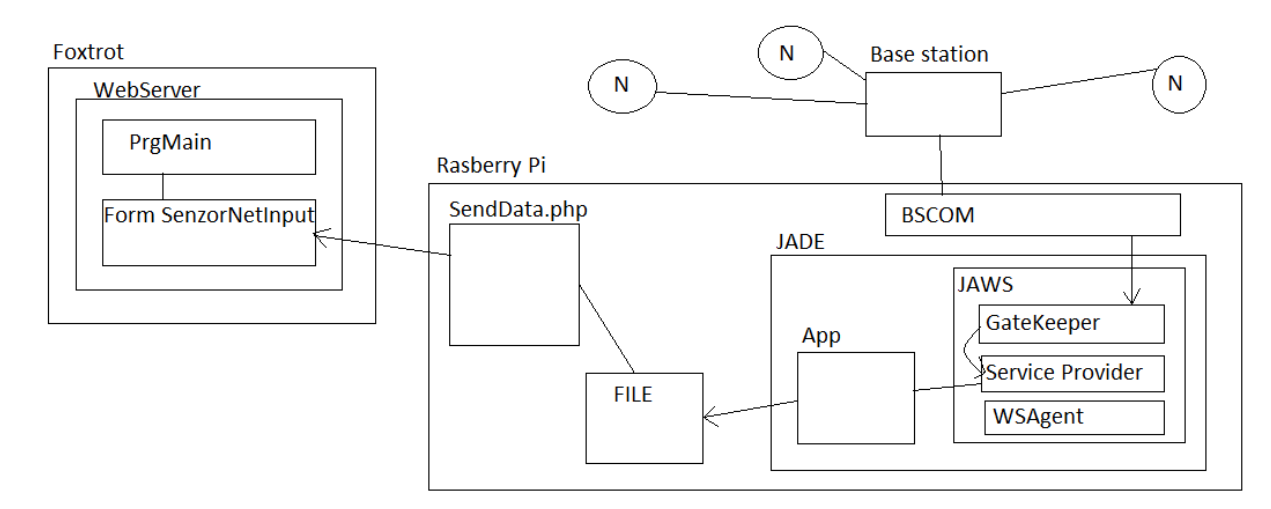

Obrázek 3.4: Schléma propojení systému foxtrot se senzorovou sítí

Rozhraní mezi senzorovou sítí a systémem Foxtrot zajišťuje počítač Raspberry Pi. V něm je nahraný obslužný program pro senzorovou síť na platformě JADE. Agenti systému JAWS zajišťují přenos dat na vstup aplikace. Po zpracování jsou hodnoty uloženy do souboru ve formátu desetinného čísla. Jako oddělovač je použit znak středníku.

Na straně Foxtrotu je pak implementován PHP<sup>[3](#page-31-2)</sup> skript wnSendData. Tento skript běží v nekoneèné while smyèce. Skript naète data ze souboru, pokud se data od posledního ètení nezměnila do systému je neposílá. Při změně hodnot teplot skript vytvoří HTTP požadavek, ve kterém přiřadí jednotlivé hodnoty teplot k předem určeným polím formuláře. Následně data odešle. Každý cyklus je ukončen čekací dobou 60 sekund. Vzhledem k povaze dat není nutné aby byla odesílána častěji. Senzorová síť posílá nová data až po změně o určitý stupeň, čehož je možno dosáhnout až po delším časovém intervalu.

Data jsou tedy přenášena do furmuláře umístěném na integrovaném webovém serveru systému foxtrot. Tento server umožňuje vytvořit několik stupňů oprávnění přístupu. Celý formulář má tedy nejvyšší stupeň ochrany díky čemuž se do něj uživatel domu nedostane. Toto je nutné bezpečnostní opatření, aby do formuláře mohl zapisovat pouze skript wnSendData.

#### <span id="page-31-0"></span>3.4 Ovládání

Uživatelské rozhraní je vytvořeno pomocí integrovaného web serveru systému Foxtrot. Uživateli jsou nastavena určitá přístupová práva, aby se zabránilo jeho přístupu do formuláře pro vstupy senzorové sítě. Po otevření stránky je načtena přihlašovací stránka. Tato stánka je zabezpečená šifrováním. Uživatel se přihlašuje pomocí uživatelského jména a hesla. Některým zařízením je možné přiřadit přístupová práva přímo pomocí jejich  $MAC<sup>4</sup>$  $MAC<sup>4</sup>$  $MAC<sup>4</sup>$  adresy. V tomto případě není potřeba se přihlašovat a zařízení je přímo připojeno.

<span id="page-31-2"></span><sup>3</sup>PHP: Hypertext Preprocessor

<span id="page-31-3"></span><sup>4</sup>Media Access Control

#### <span id="page-32-0"></span>Vstupy ze senzorove site  $\sqrt{2}$ Cidlo 4  $\boxed{2}$ Cidlo 1 Cidlo 5  $\sqrt{2}$ Cidlo 2  $\sqrt{2}$ Submit  $\sqrt{2}$ Cidlo 3

Obrázek 3.5: Formulář pro vstupní data ze senzorové sítě

Webové stránky jsou rozděleny podle ovládání jednotlivých systémů. Díky možnosti přiřazení přístupových práv jednotlivým prvkům systému je možné vytvořit i řídící části webových stránek pro možnost přenastavení některých systémových parametrů. V tomto případě jsou nastavena vyšší práva než u běžného uživatele.

<span id="page-32-1"></span>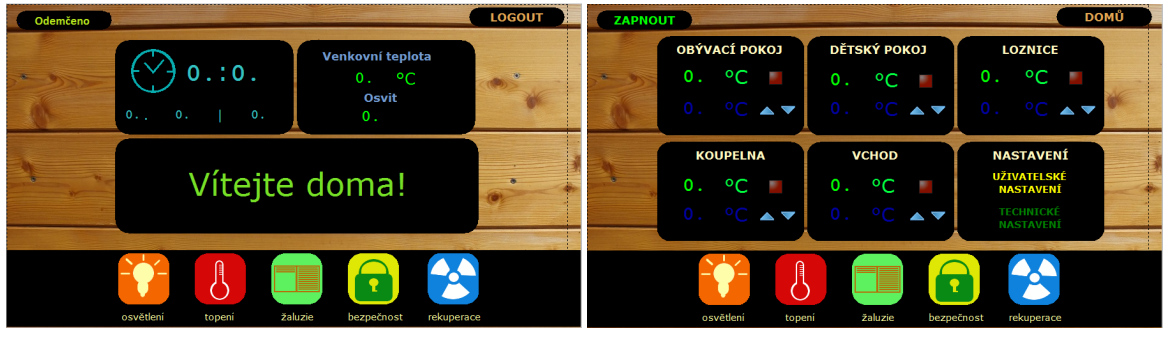

(a) Úvodní stránka webového rozhranní (b) Natavení teploty

Obrázek 3.6: Webové rozhranní Foxtrot

### <span id="page-33-0"></span>Kapitola 4

## Závěr

Požadavkem na tuto bakalářskou práci bylo vytvoření systému pro ovládání domu.

V první fázi práce jsem zjistila jakým způsobem fungují jednotlivé prvky použité v projektu. Následně bylo nutné vytvořit návrh jejich propojení a vzájemné komunikaci. Jako vzor budovy jsem zvolila rodinný dùm o velikosti 2+kk a navrhla jsem pro nìj základní model ovládacího systému. Tento model je zaměřený především na základní potřeby, což jsou regulace teploty a bezpečnost. Tento návrh lze rozvíjet o další prvky, jako je například ovládání světel, elektrospotřebičů, nebo přidáním dalších funkčích prvků typu klimatizace.

V této práci se mi podařilo propojit dva nekompatibilní systémy – Foxtrot a senzorovou síť – pomocí integrovaného webového rozhraní a počítače Raspberry Pi. Díky této formě rozhraní je možné systém Foxtrot doplnit o různé periférie, které nemusí být přímo k připojení k tomuto systému určeny. Příkladem dalšího rozvoje může být záložní zdroj, multimediální centra, nebo například bezpečnostní kamery.

Dalším krokem, který bych jako návrhář ovládacího systému pro rodinný dům volila by bylo externí webové uživatelské rozhraní. Především z důvodu možnosti šifrování pomocí  $\widehat{\text{HTTPS}^1}$  $\widehat{\text{HTTPS}^1}$  $\widehat{\text{HTTPS}^1}$  formuláře $^2,$  $^2,$  $^2,$  které u systému Foxtrot není u celých webových stránek možné a také z důvodu možnosti pořizování kamerového záznamu. Tuto možnost systém Foxtrot nemá, je jím možné snímat pouze statické fotografie.

<span id="page-33-2"></span><span id="page-33-1"></span><sup>1</sup>Hyper Transfer Protocol Secure

 $2D$ ůvodem je zajištění bezpečnosti dat i při přístupu z neověřených sítí například pomocí mobilního telefonu

## Literatura

- <span id="page-34-6"></span>[1] Brudková, I. M.; Veselý, I. P.: Inteligentní budovy. [online], [cit. 2014-10-19]. Dostupné z: [http:](http://www.jilova.cz/Projekty/projekty-rozvoj-inteligentniBudovyStudium1.pdf) [//www.jilova.cz/Projekty/projekty-rozvoj-inteligentniBudovyStudium1.pdf](http://www.jilova.cz/Projekty/projekty-rozvoj-inteligentniBudovyStudium1.pdf)
- <span id="page-34-0"></span>[2] bc. Dušan Hrušťák: Laboratorní úlohy pro model inteligentního domu. [online], Diplomová práce, Èeské vysoké uèení technické v Praze, Praha, 2012, [cit. 201-10-19]. Dostupné z: [http://www.workswell.cz/wp-content/uploads/2012/06/DP\\_hrustak.pdf](http://www.workswell.cz/wp-content/uploads/2012/06/DP_hrustak.pdf)
- <span id="page-34-2"></span>[3] Harper, R.: Inside the Smart House. London: Springer-Verlag, 2003, ISBN 1-85233-688-9.
- <span id="page-34-9"></span>[4] Houšť, B. M.: Monitorování stavu bezdrátových senzorových sítí agenty. Diplomová práce, Vysoké učení technické v Brně, Brno, 2011.
- <span id="page-34-4"></span>[5] inelin: Popis : Historie EIB. [online], 2013, [cit. 2014-10-16]. Dostupné z: <http://www.inelin.cz/popis/>
- <span id="page-34-5"></span> $[6]$  Kolář, M.: Počítačové řízení prvků inteligentí elektroinstalace. [online], Bakalářská práce, Vysoké uèení technické Brno, Brno, 2008, [cit. 2014-10-16]. Dostupné z: [https://www.vutbr.cz/www\\_base/zav\\_prace\\_soubor\\_verejne.php?file\\_id=9449](https://www.vutbr.cz/www_base/zav_prace_soubor_verejne.php?file_id=9449)
- <span id="page-34-3"></span>[7] Kolinský, V.; ©kodová, R. I.; Kubík, B. M.: Inteligentí dùm není jen dálkové ovládání světel a rolet : Ja se v dálkovém ovládání uplatňují moderní komunikátory iPhone a iPad? [online], 10 2011, [cit. 2014-10-16]. Dostupné z: [http://www.cmsys.cz/download/pdf/clanek\\_haustechnik\\_domintell.pdf](http://www.cmsys.cz/download/pdf/clanek_haustechnik_domintell.pdf)
- <span id="page-34-8"></span>[8] Teco a.s., Kolín: Nástroj GraphMaker. [online], první vydání, 2003, [cit. 2015-5-3]. Dostupné z: [http://www.tecomat.com/wpimages/other/DOCS/cze/TXV00327\\_01\\_](http://www.tecomat.com/wpimages/other/DOCS/cze/TXV00327_01_Mosaic_GraphMaker_cz.pdf) [Mosaic\\_GraphMaker\\_cz.pdf](http://www.tecomat.com/wpimages/other/DOCS/cze/TXV00327_01_Mosaic_GraphMaker_cz.pdf)
- <span id="page-34-1"></span>[9] Teco a.s., Kolín: *Programování PLC podle normy IEC 61 131-3 v prostředí Mosaic.* [online], 10 vydání, 2007, [cit. 2015-5-3]. Dostupné z: [http://www.tecomat.com/wpimages/other/DOCS/cze/TXV00321\\_01\\_](http://www.tecomat.com/wpimages/other/DOCS/cze/TXV00321_01_Mosaic_ProgIEC_cz.pdf) [Mosaic\\_ProgIEC\\_cz.pdf](http://www.tecomat.com/wpimages/other/DOCS/cze/TXV00321_01_Mosaic_ProgIEC_cz.pdf)
- <span id="page-34-7"></span>[10] Teco a.s., Kolín: Nástroj Datalogger. [online], druhé vydání, 2011, [cit. 2015-5-3]. Dostupné z: [http://www.tecomat.com/wpimages/other/DOCS/cze/TXV00330\\_01\\_](http://www.tecomat.com/wpimages/other/DOCS/cze/TXV00330_01_Mosaic_Datalogger_cz.pdf) [Mosaic\\_Datalogger\\_cz.pdf](http://www.tecomat.com/wpimages/other/DOCS/cze/TXV00330_01_Mosaic_Datalogger_cz.pdf)
- <span id="page-35-0"></span>[11] Teco a.s., Kolín: Programovatelné automaty tecomat forxtrot CP-1000, CP-1001, CP-1020. [online], 6 vydání, 2014, [cit. 2015-5-3]. Dostupné z: [http://www.tecomat.com/wpimages/other/DOCS/cze/TXV00430\\_01\\_](http://www.tecomat.com/wpimages/other/DOCS/cze/TXV00430_01_Foxtrot_CP_1000.pdf) [Foxtrot\\_CP\\_1000.pdf](http://www.tecomat.com/wpimages/other/DOCS/cze/TXV00430_01_Foxtrot_CP_1000.pdf)
- <span id="page-35-3"></span>[12] Tyc, L.: Aplikace bezdrátových senzorových sítí pro inteligentní domy. [online], Bakalářská práce, Vysoká škola polytechnická Jihlava, Jihlava, 2012, [cit. 2015-04-28]. Dostupné z: <https://is.vspj.cz/bp/get-bp/student/31037/thema/3158>
- <span id="page-35-1"></span>[13] Valeš, M. M.: *Inteligentní dům.* Brno: ERA group spol. s r.o., 2006.
- <span id="page-35-5"></span>[14] Voříšek, L.: Rasberry Pi v praxi podruhé: Detailní test miniaturního počítače za pár korun. [online], 3 2015, [cit 2015-5-7]. Dostupné z: <http://cdr.cz/clanek/raspberry-pi-2-recenze>
- <span id="page-35-2"></span>[15] Wikipedia: Programovatelný logický automat. [online], 2014, [cit. 2015-5-3]. Dostupné z: [http://cs.wikipedia.org/wiki/Programovateln%C3%BD\\_logick%C3%BD\\_automat](http://cs.wikipedia.org/wiki/Programovateln%C3%BD_logick%C3%BD_automat)
- <span id="page-35-4"></span>[16] Wikipedia: Rasberry Pi. [online], 3 2015, [cit 2015-5-7]. Dostupné z: [http://cs.wikipedia.org/wiki/Raspberry\\_Pi](http://cs.wikipedia.org/wiki/Raspberry_Pi)

## <span id="page-36-0"></span>Příloha A

## Obsah CD

Přiložené CD obsahuje následující soubory:

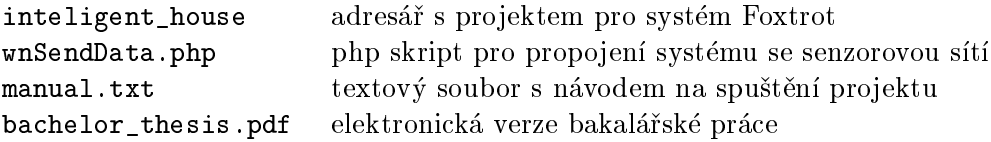